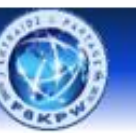

**Entraide & Partage** 

# **Atelier Arduino**

# **Références**

**<https://www.arduino.cc/reference/fr/> [http://arduino.education/wp-content/uploads/2018/01/Arduino\\_cours.pdf](http://arduino.education/wp-content/uploads/2018/01/Arduino_cours.pdf) [https://www-soc.lip6.fr/trac/sesi-peri/chrome/site/docs/Aide-memoire\\_Arduino.pdf](https://www-soc.lip6.fr/trac/sesi-peri/chrome/site/docs/Aide-memoire_Arduino.pdf)**

# **Sommaire**

- **0- Présentation de l'atelier et du radio club**
- **1- Notions d'électricité et d'électronique**
- **2- Installation et appropriation de VSC**
- **3- Faire clignoter une LED, étude du programme**
- **4- Le microcontrôleur**
- **5- Système décimal, binaire, hexadécimal – Code ASCII**
- **6- Ecrire un programme qui lance un SOS – les fonctions**
- **7- Organisation de la mémoire – les variables**
- **8- Les opérateurs – les conditions et structures**
- **9- L'Organigramme ou l'algorigramme**
- **10- Les sorties PWM**
- **11- Les entrées numériques**
- **12- Les entrées analogiques**
- **13- Etude et réalisation des différents projets**

# **1- Notions d'électricité et d'électronique**

Arduino\_cours.pdf page: 18

```
 Tension - Intensité - Puissance - Résistance - LED – Potentiomètre
 Transistor
```
# **Exercices : Calculer la résistance R1**

Luminosité faible = 5mA

Luminosité moyenne = 8 à 10mA

Luminosité forte = 15 à 20mA

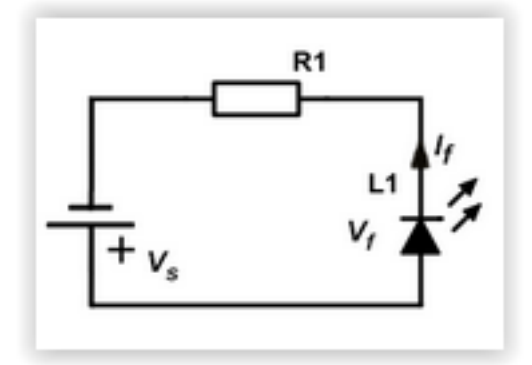

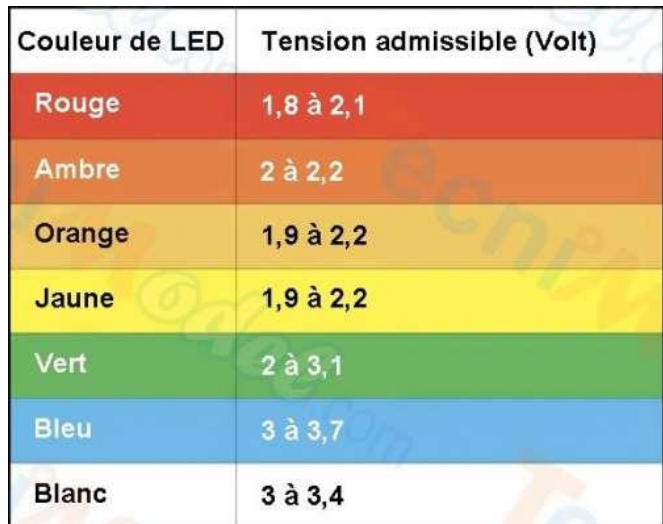

# **Pont diviseur de tension**

Le **pont diviseur** de tension est un montage électronique simple qui permet de **diviser une tension d'entrée.** Pour réaliser un pont diviseur de tension, il suffit de connecter deux résistances en série.

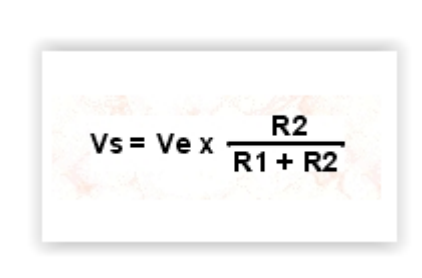

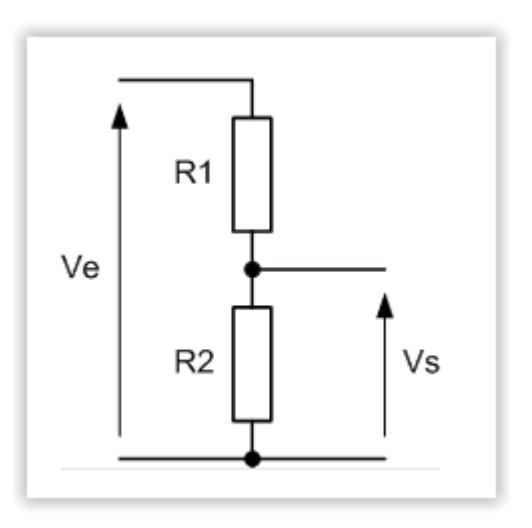

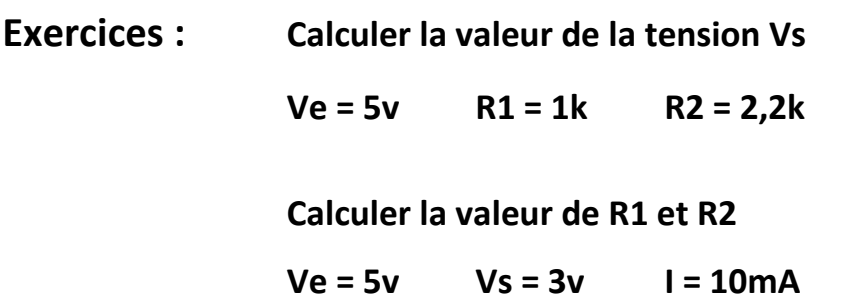

**Calculer la puissance dissipée par les résistances**

# **2- Installation et appropriation de VSC**

➢ Vidéo d'installation IDE Arduino et VSCode

**<https://www.youtube.com/watch?v=8PKhW8kA-8E>**

➢ Installation de VSC :

**<https://code.visualstudio.com/download>**

➢ Paramétrage de VSC :

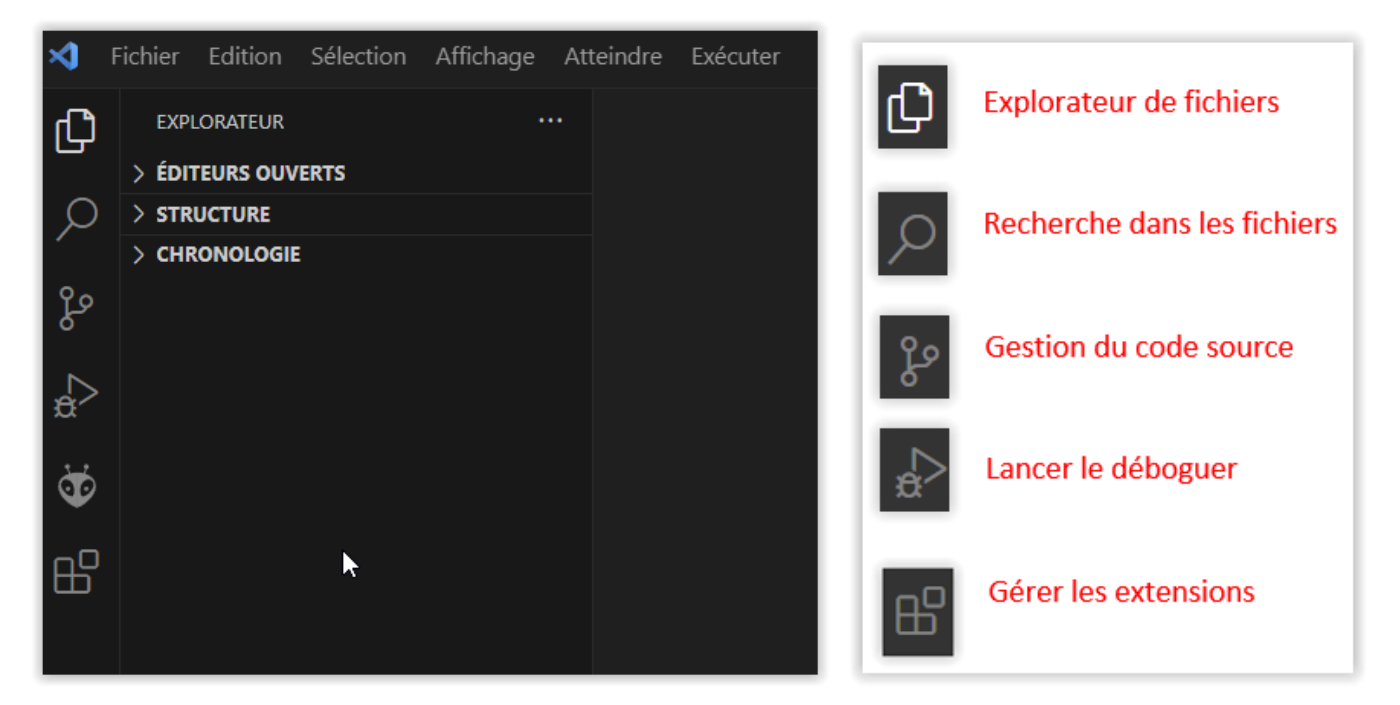

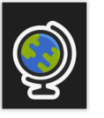

Module linguistique français pour VSC

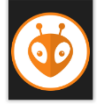

Extention PlatformIO pour Arduino

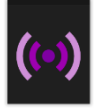

Live serveur

# ➢ Présentation de PlatformIO

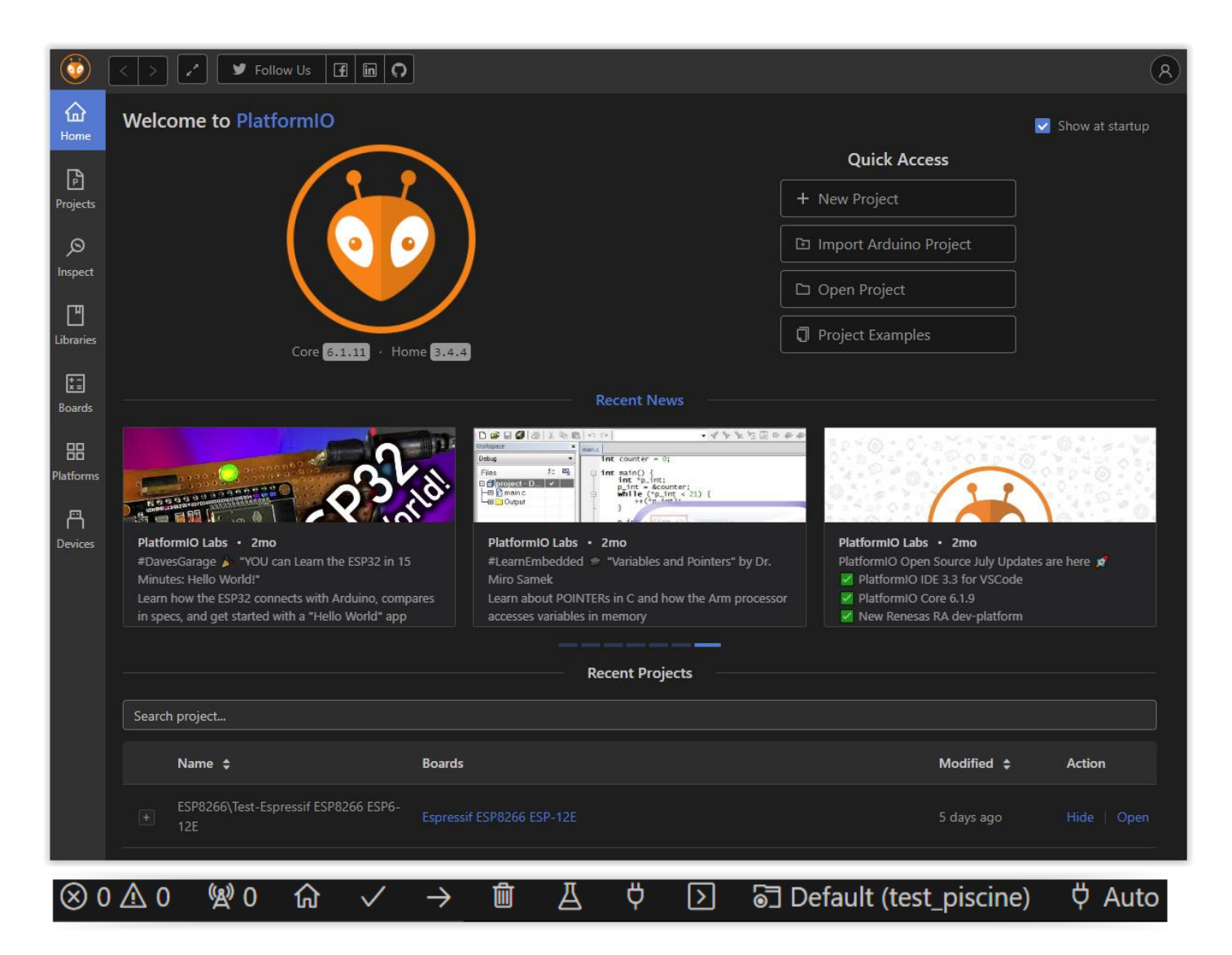

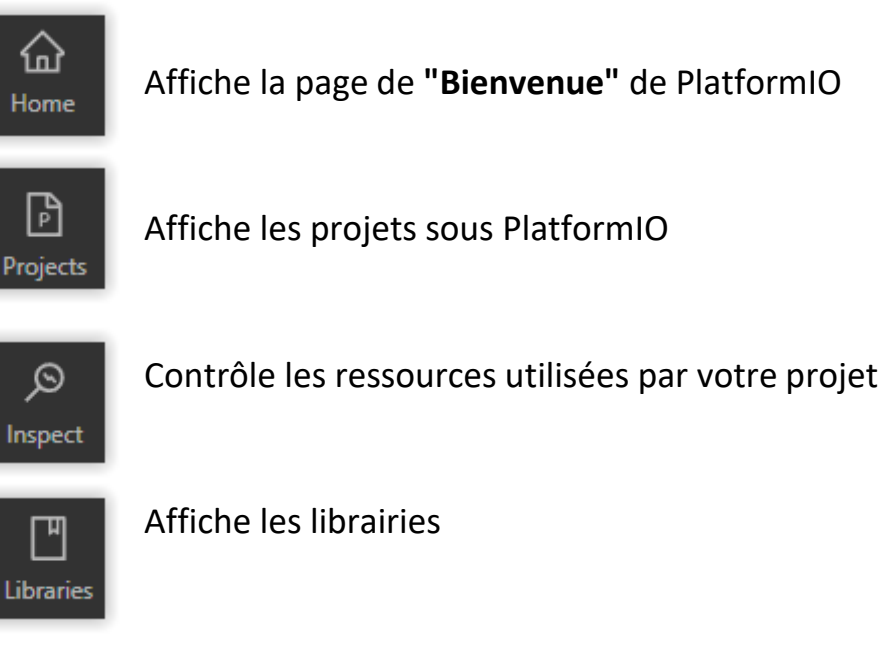

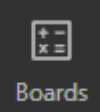

Affiche cartes reconnues par PlatformIO

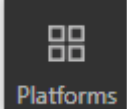

Gère les cartes installées

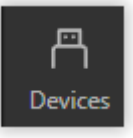

Affiche le port Com utilisé

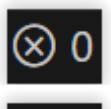

Affiche le nombre d'erreur dans l'écriture du code

Affiche le nombre de tache en fonctionnement

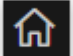

Affiche la page de **"Bienvenue"** de PlatformIO

- Exécute la vérification et la construction du code
- Téléverse le code dans la carte
- Efface le terminal

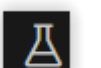

Teste le code

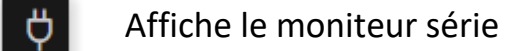

Ouvre un nouveau terminal l۶l

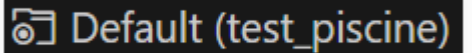

Affiche le projet en cours

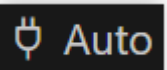

Détection du port automatique

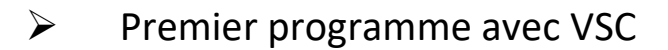

#### **Squelette d'un programme Arduino**

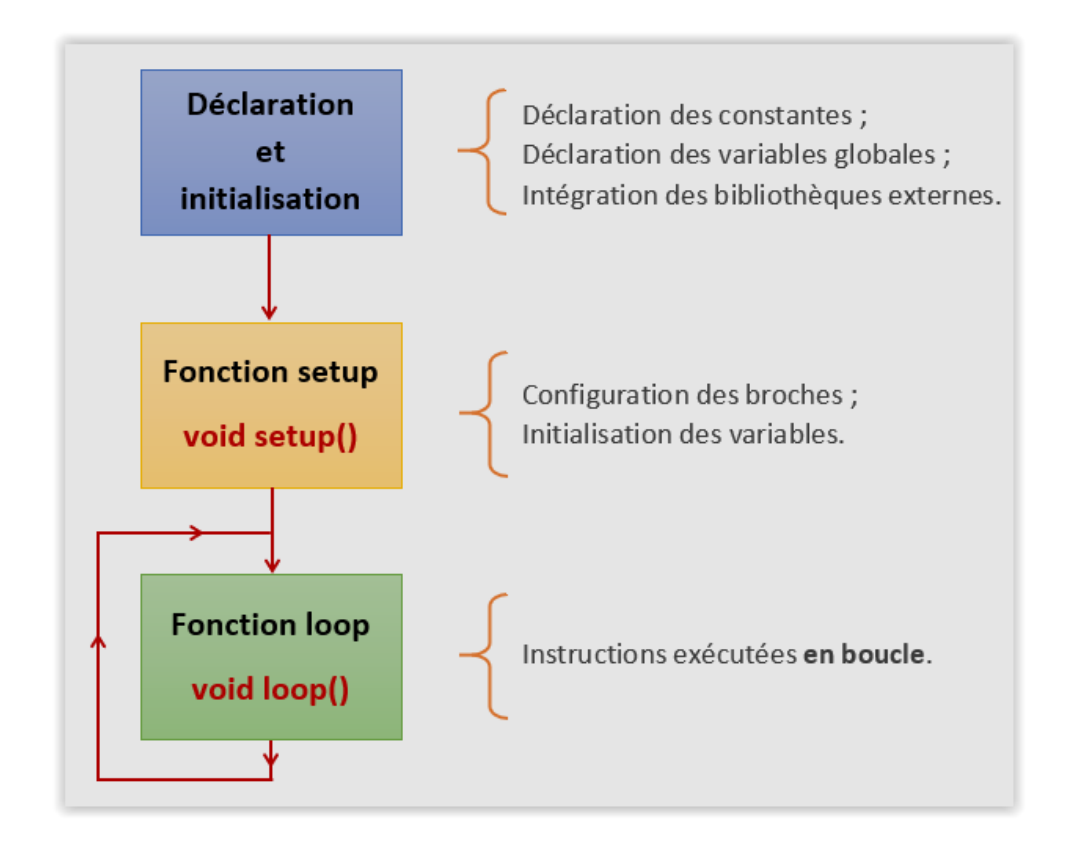

#### **Programme minimum**

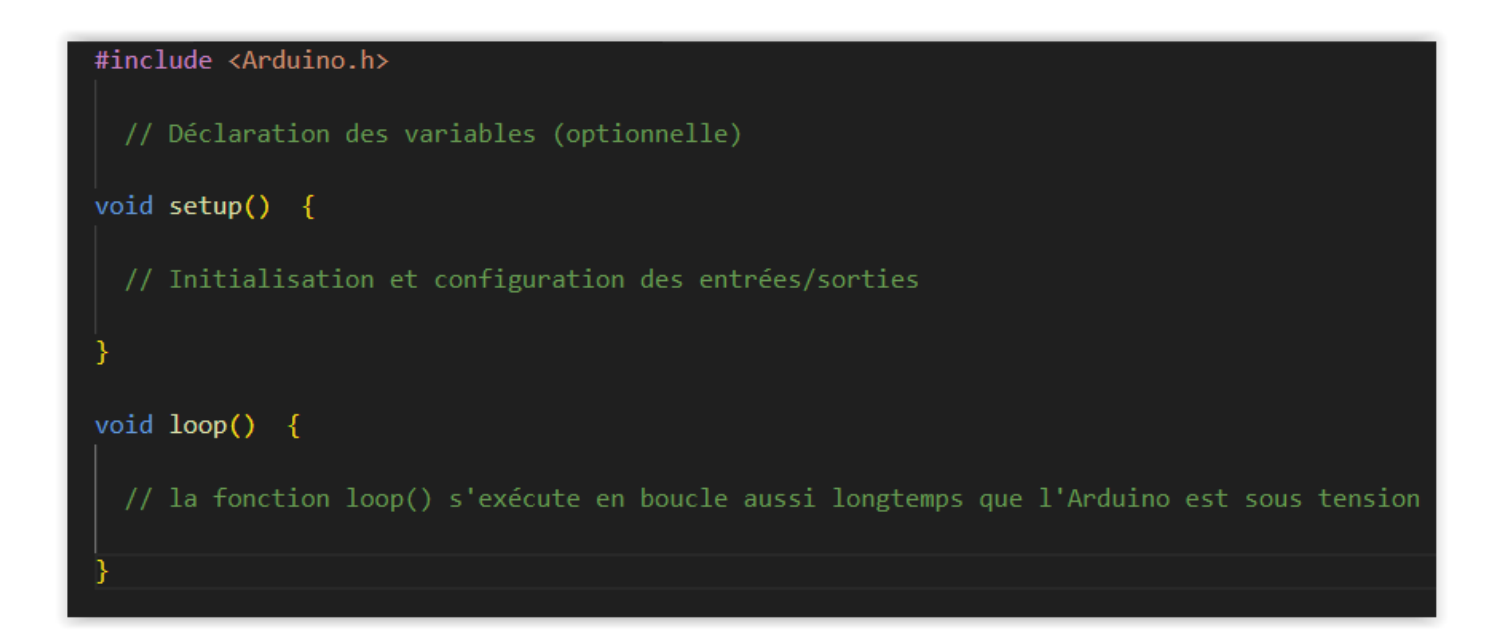

# **3- Faire clignoter une LED, étude du programme**

```
#include <Arduino.h>
// Faire clignoter la LED connectée sur la broche 13
//Déclaration des variables (optionnelle)
  const byte brocheLED = 13; // Affecte la broche 13 à la constante brocheLed
//Initialisation et configuration des entrées/sorties
void setup() { }pinMode(brocheLED, OUTPUT); // configure la broche 13 en SORTIE
  Serial.begin(9600); // Fixe le débit de communication avec le port serie
// la fonction loop() s'exécute en boucle aussi longtemps que l'Arduino est sous tension
void loop() {
  digitalWrite(brocheLED, HIGH); // Met le niveau logique haut (5v) sur la broche numérique
  delay(100);// Réalise une pause dans l'exécution du programme pour la durée (en millisecondes)
  digitalWrite(brocheLED, LOW); // Met le niveau logique bas (0v) sur la broche numérique.
  delay(100);// Réalise une pause dans l'exécution du programme pour la durée (en millisecondes)
```
## **#include <Arduino.h>** Appel à la bibliothèque Arduino

Les bibliothèques (ou librairies) sont un ensemble de fonctions permettant de simplifier l'utilisation d'un capteur ou d'une fonctionnalité. Dès qu'un programme Arduino contient une ligne commençant par #include alors, il appelle une librairie**.**

# **Les commentaires // ou /\* …… \*/**

Les commentaires sont des lignes de code qui seront ignorées par le programme. Elles ne servent à rien lors de l'exécution du programme. Ils permettent d'annoter et de commenter le programme.

#### **Les instructions**

Les instructions sont des lignes de code qui disent au programme : « fais ceci, fais cela… » Ce sont donc les ordres qui seront exécutés par l'Arduino.

## *// Déclaration des variables (optionnelle)*

### **const byte brocheLed = 13 ;**

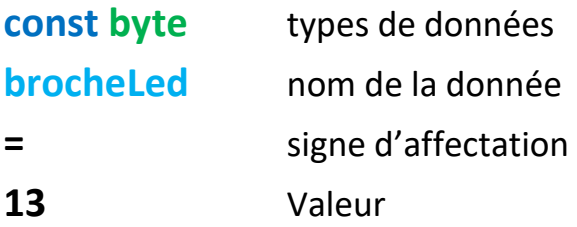

**Le ;** Le point-virgule indique la fin d'une instruction

### **Les fonctions**

Les fonctions sont une séquence d'instructions réalisant un calcul ou une tâche.

La fonction **setup()** est appelée une seule fois lorsque le programme commence. C'est pourquoi c'est dans cette fonction que l'on va écrire le code qui n'a besoin d'être exécuté qu'une seule fois.

La fonction **loop()** (boucle en français) est exécutée des milliers de fois par seconde tant que la carte est sous tension.

# **Les parenthèses ( )**

Elles encadrent les paramètres passés à une fonction. Elles permettent de définir l'ordre d'exécution des instructions

### **Les accolades { }**

Les accolades sont les « conteneurs » du code du programme. Elles sont propres aux fonctions, aux conditions et aux boucles. Les instructions du programme sont écrites à l'intérieur de ces accolades*.*

#### **void setup()**

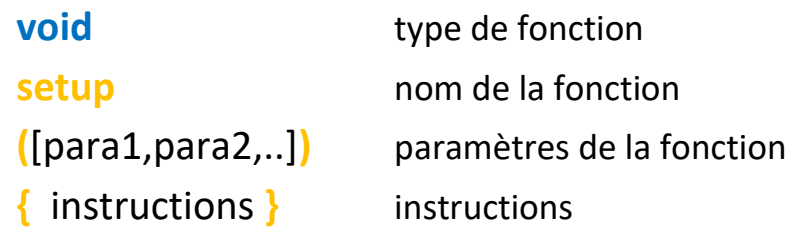

### **pinMode(brocheLed, OUTPUT);**

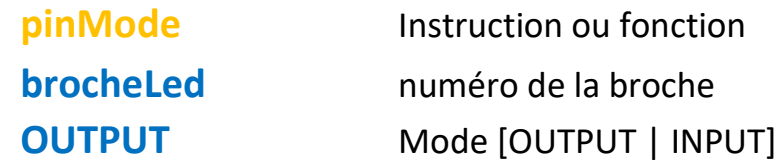

#### **void loop()**

### **digitalWrite(brocheLed, HIGH);**

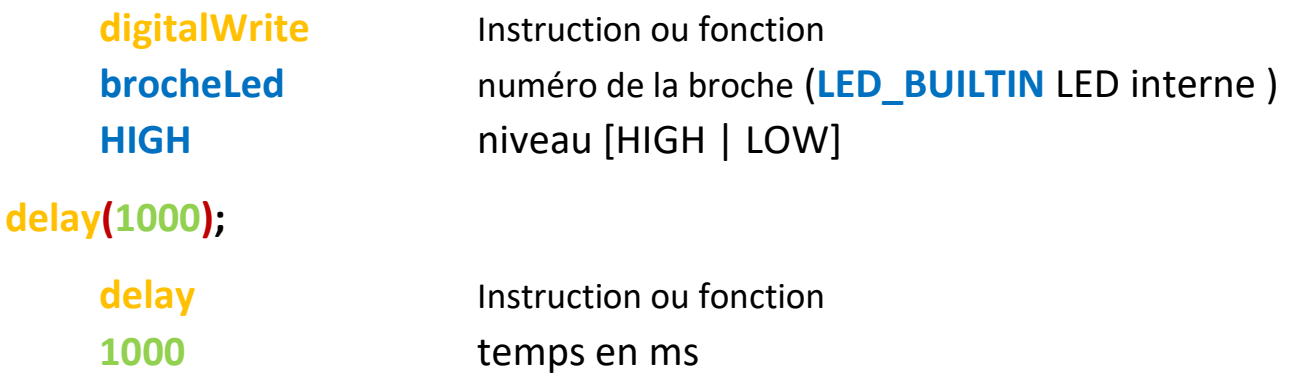

# **4- Le microcontrôleur**

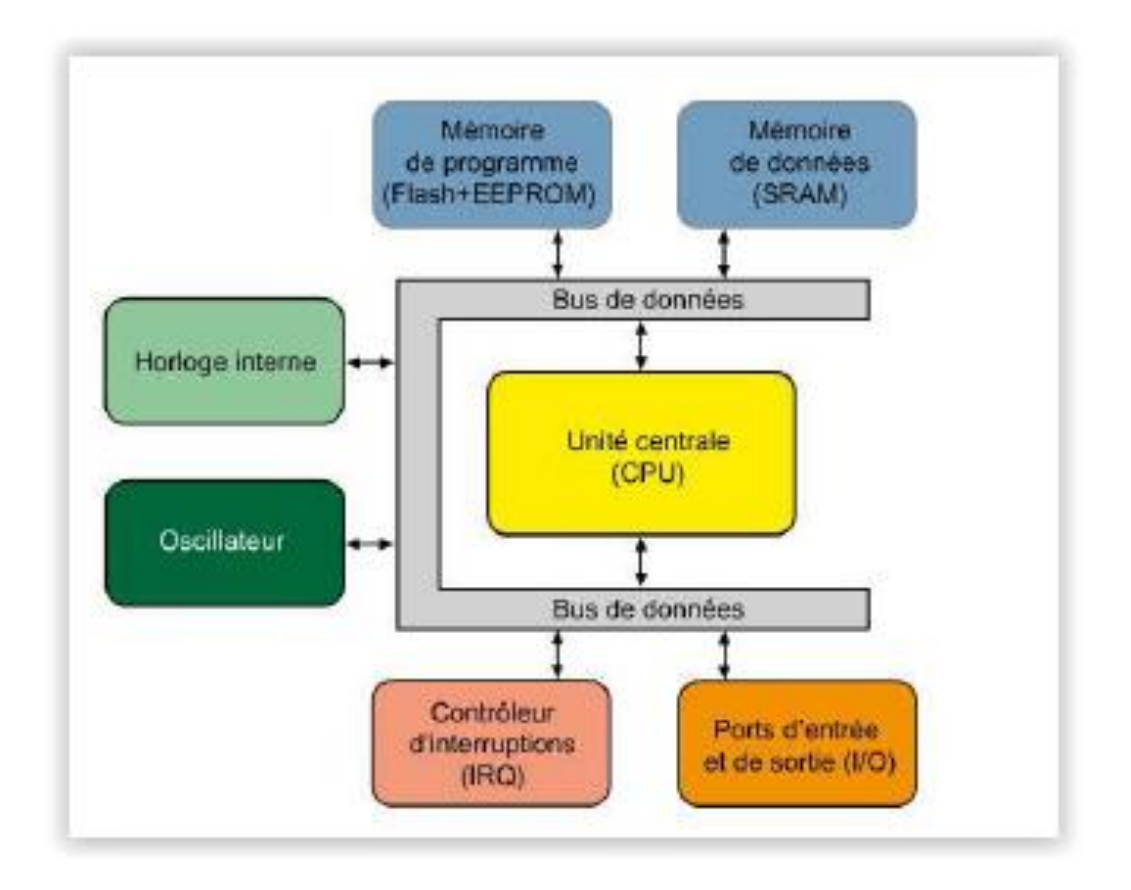

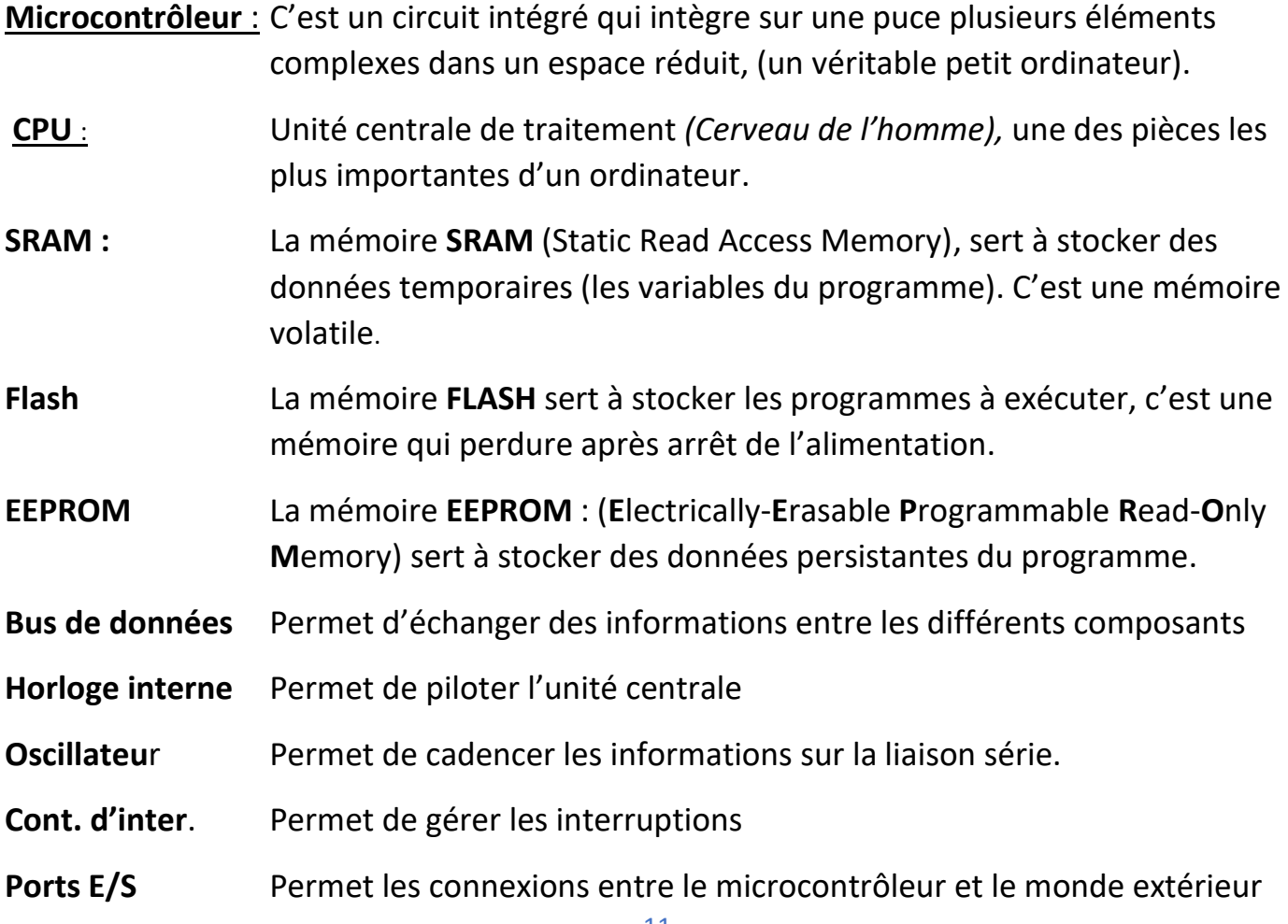

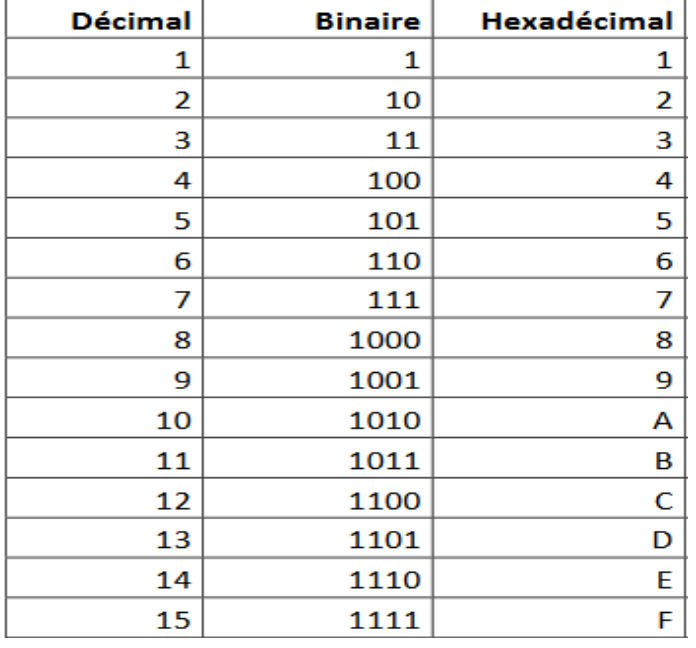

# **5- Système décimal, binaire, hexadécimal – Code ASCII**

#### **Qu'est-ce que le code ASCII**

La mémoire de l'ordinateur conserve toutes les données sous forme [numérique.](https://web.maths.unsw.edu.au/~lafaye/CCM/base/binaire.htm) Il n'existe pas de méthode pour stocker directement les caractères. Chaque caractère possède donc son équivalent en code numérique : c'est le **code ASCII** (*American Standard Code for Information Interchange)*

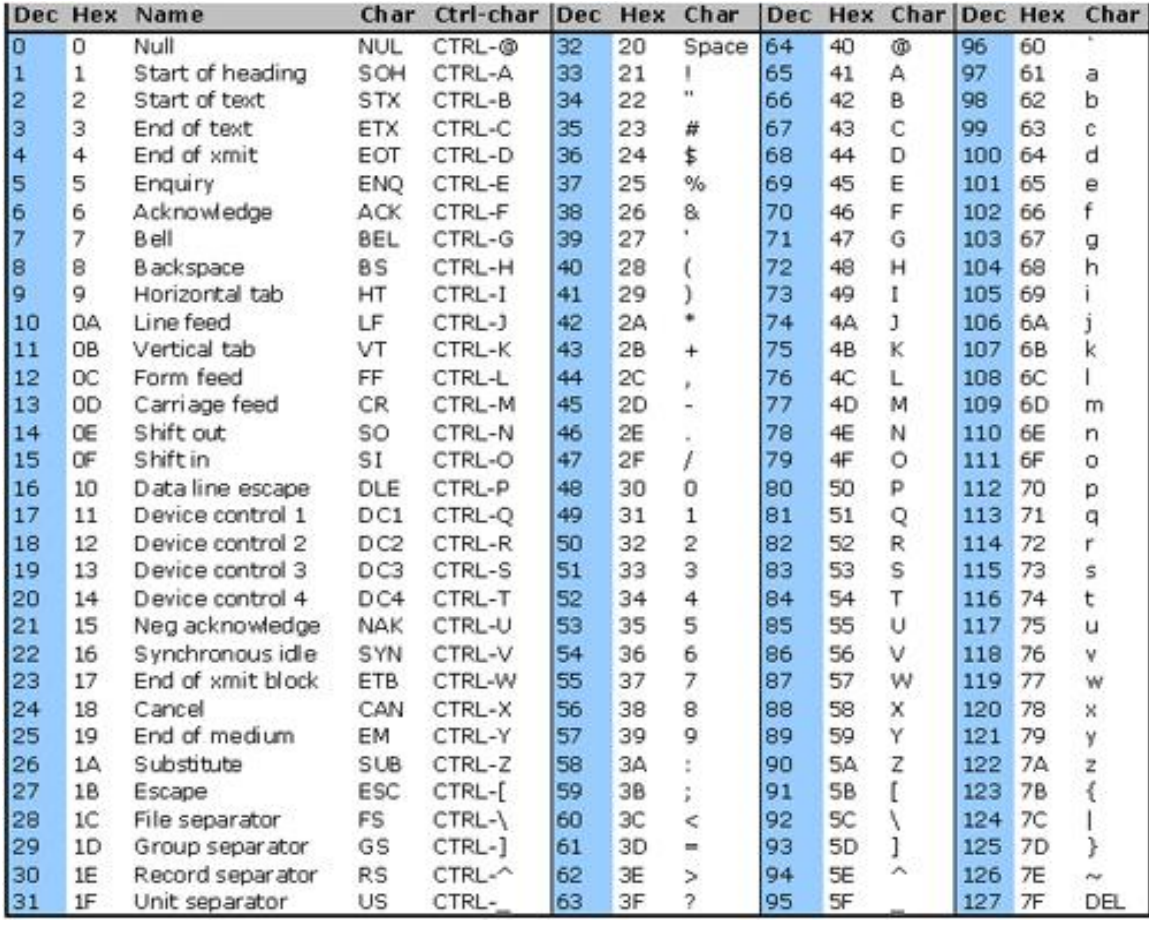

# **6- Ecrire un programme qui lance un SOS**

➢ Cahier des charges :

Un SOS correspond à 3 signaux courts suivi de 3 longs puis à nouveau de 3 signaux courts

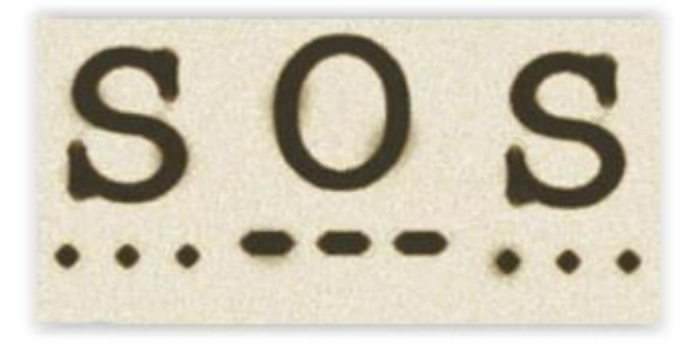

Point = 150ms Trait  $= 400$ ms Espacement entre deux signaux = 150ms Espacement entre deux SOS = 1s

➢ Chronogramme du signal

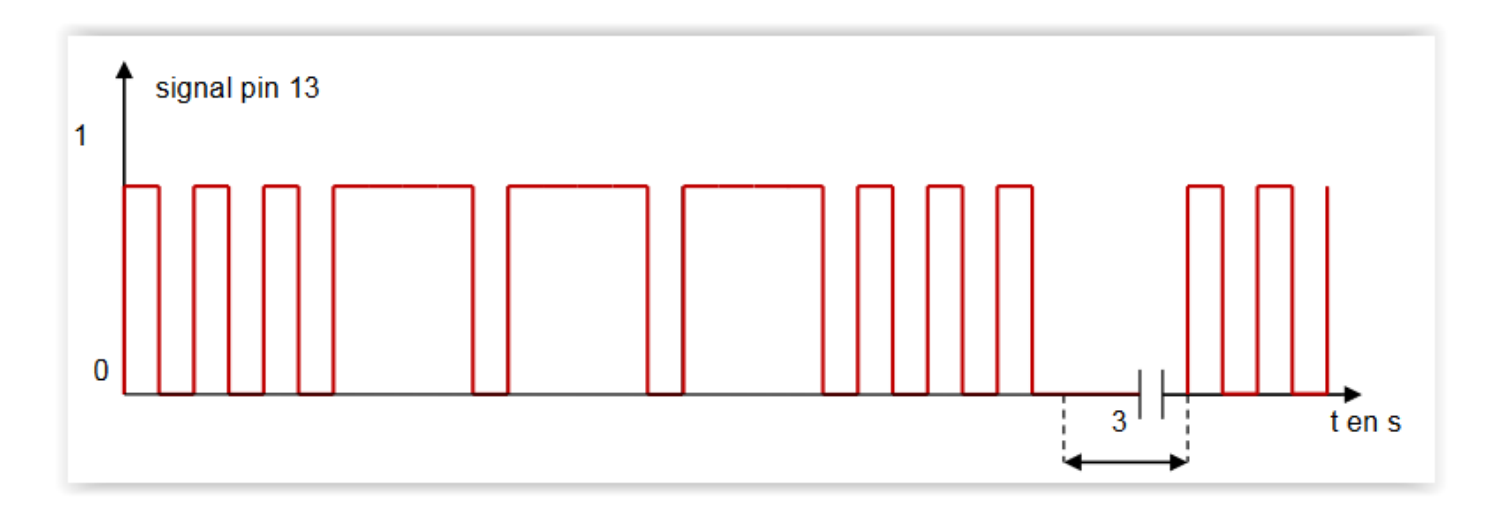

#### $\triangleright$  Les fonctions

Une **fonction** est une séquence d'instructions réalisant un calcul ou une tâche. Une fonction peut posséder des paramètres d'entrée (des **arguments**) et peut également retourner des valeurs de sortie

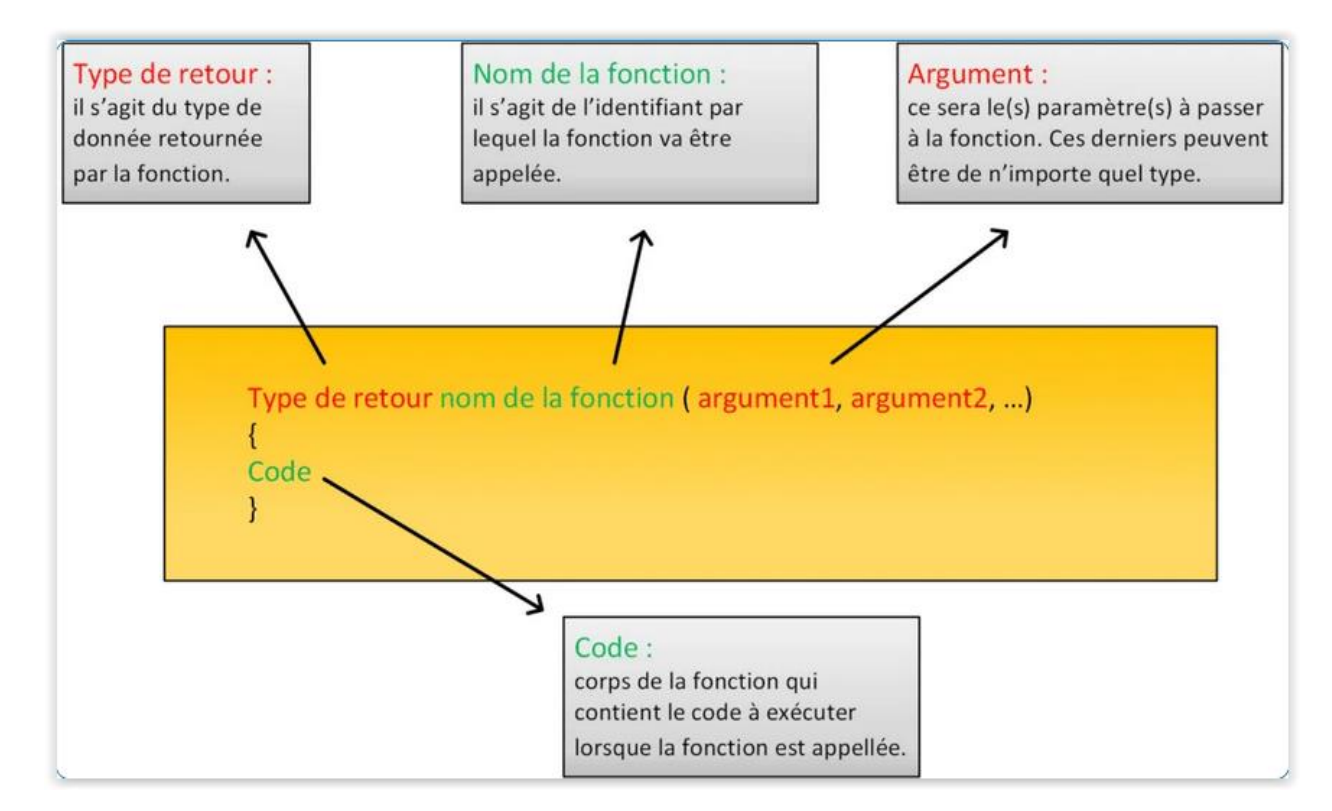

#### Ex :

```
int somme(int a, int b)
{
      int c = 0 ;
      c = a + b;
      return c ;
}
void setup()
{
      Serial.begin(9600) ;
      int resultat = somme (6, 4);
      Serial.print("Somme de a + b =");
      Serial.print(resultat) ;
}
void loop() {}
```
# **7- Organisation de la mémoire – les variables**

➢ Utilisation de la SRAM :

Pour stocker des données d'usages différents, l'espace mémoire est découpé en 3 zones

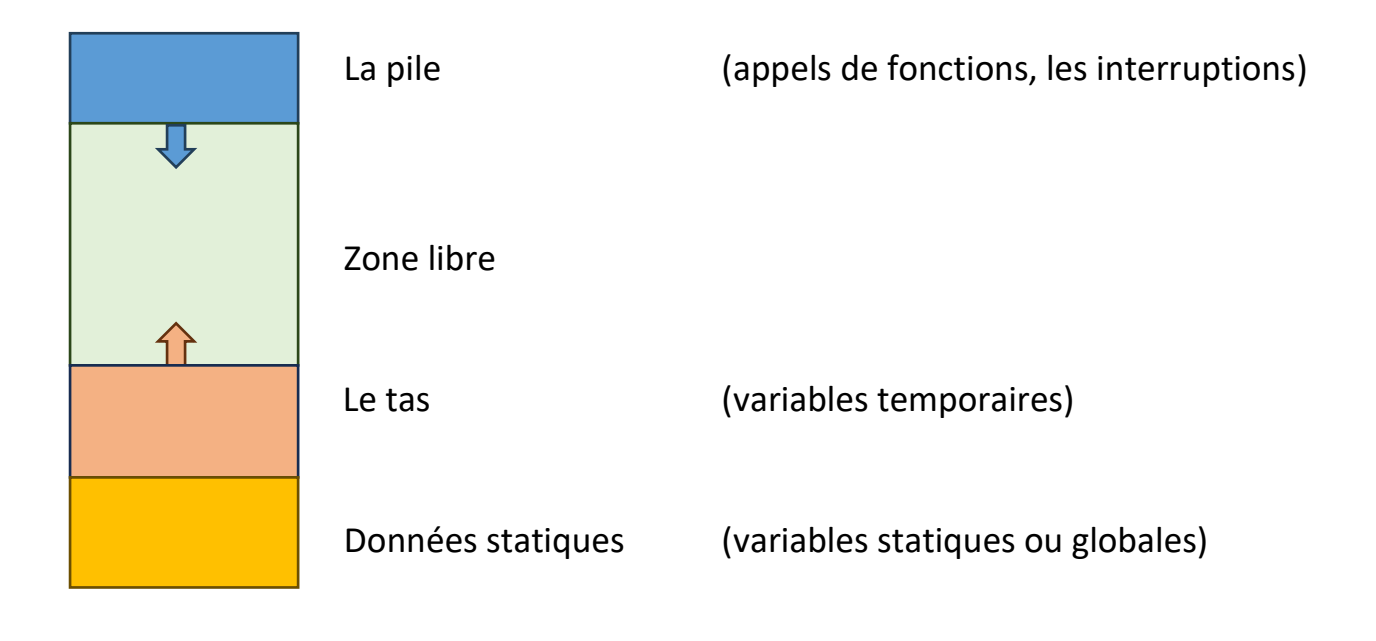

➢ Les variables :

**Définir** leur type, c'est à dire le genre de données qu'elle contiendra (nombre entier, à virgule, ou caractère) et sa taille.

Ex : **int compt = 0 ;**

#### **Déclarer une constante** :

Ex : **const int8\_t led\_rouge = 13;**

#### #**define led\_rouge = 13**

Avec le mot-clé **const**, est la manière la plus recommandée pour déclarer une constante dans un programme.

Avec le #**define**, la constante sera ici prise en charge par le préprocesseur.

### **Déclarer une variable :**

#### Les entiers

Données codées sur 8 bits

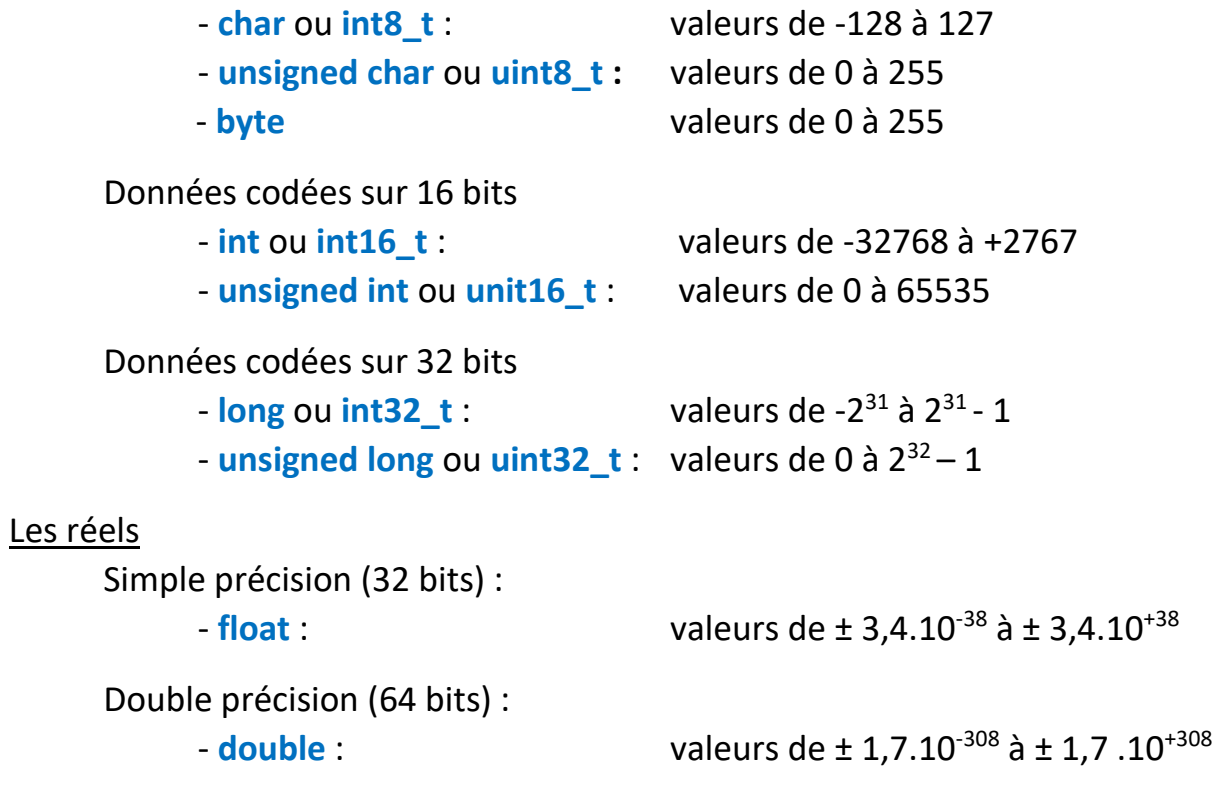

#### Les caractères

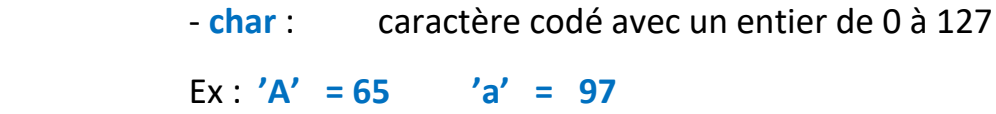

Forme générale

- type nom [= valeur] ;
- type nom1  $[=$  valeur], ....  $Nom[X]$   $[=$  valeur];
- Ex : **int compt = 0;**

**int i = 3, j = 50; float f = 2.05 char ch1 = 'a', ch2 = 'Z';**

#### **Portée d'une variable**

On appelle portée d'une variable l'ensemble des endroits du programme où elle existe.

Globales :

Déclarées en dehors de toutes fonctions ou classes. Visible dans tout le programme.

Locales :

Déclarées dans une fonction ou un bloc Visible uniquement dans la fonction ou le bloc

Ex:

```
long duree = 3;
void setup () {
 int I;
}
void loop () {
 int i = 25; static int i = 25; garde sa valeur initiale
float x = 0.1;
i = i*2; duree = 3*duree;
}
```
# **8- Les opérateurs – les conditions et structures**

# **Les opérateurs**

#### **Arithmétiques**

Opérateur d'affectation : **=** Addition **+** Soustraction **-** Multiplication **\*** Division **/** Modulo **%**

#### **Relationnels**

Egalité : **==** Différent de **: !=** Supérieur : **>** Inférieur : **>** Supérieur ou égal : **>=** Inférieur ou égal : **<=**

### **Logiques**

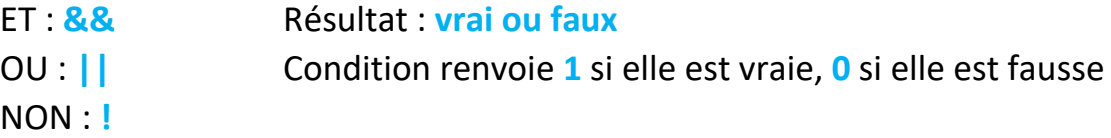

### **Les conditions et structures**

```
if / else 
      if (condition) { 
             actions ;
      }
      if (condition) { 
             actions ;
      }
      else {
             actions ;
      }
      if (condition) { 
             actions ;
      }
      else if (condition) {
             actions ;
      }
      else {
             actions ;
      }
      if (val < 500)
      {
             // faire l'action A
       }
      else if (val >= 1000)
      {
             // faire l'action B
       }
      else
      {
             // faire l'action C
       }
```
### **switch / case**

```
switch(expression)
{
      case valeur 1 :
             action si expression est égale à valeur 1
             break ;
      case valeur 2 :
               action si expression est égale à valeur 2
             break ;
      case valeur 3 :
             action si expression est égale à valeur 3
              break ;
      default :
              action si expression est égale à valeur 1
              break ;
}
switch (var)
{
      case 1:
             // faire l'action A
             break;
      case 2:
             // faire l'action B
             break;
      case 3:
             // faire l'action C
             break;
      default:
             // si aucune condition n'est vraie
             // faire l'action defaut
}
```
### **Boucle while**

```
while(condition) // tant que la condition est vraie
{
         // instructions à exécuter
}
var = 0;
while(var < 20)
{
      var = var + 1}
```
### **Boucle do while**

```
do // faire...
{
      // instructions à exécuter
} while (condition); // tant que la condition est vraie
var = 0;do
{
      var++
}
while (var < 20);
```
### **Boucle for**

```
for (initialization; condition; incrementation) {
      // instructions à exécuter;
}
for (var = 0 ; var < 20 ; var + +)
{
      Serial.print(".");
}
```
# **9- L'Organigramme ou l'algorigramme**

C'est la représentation graphique d'une suite structurée d'instructions (recette de cuisine)

Exemple

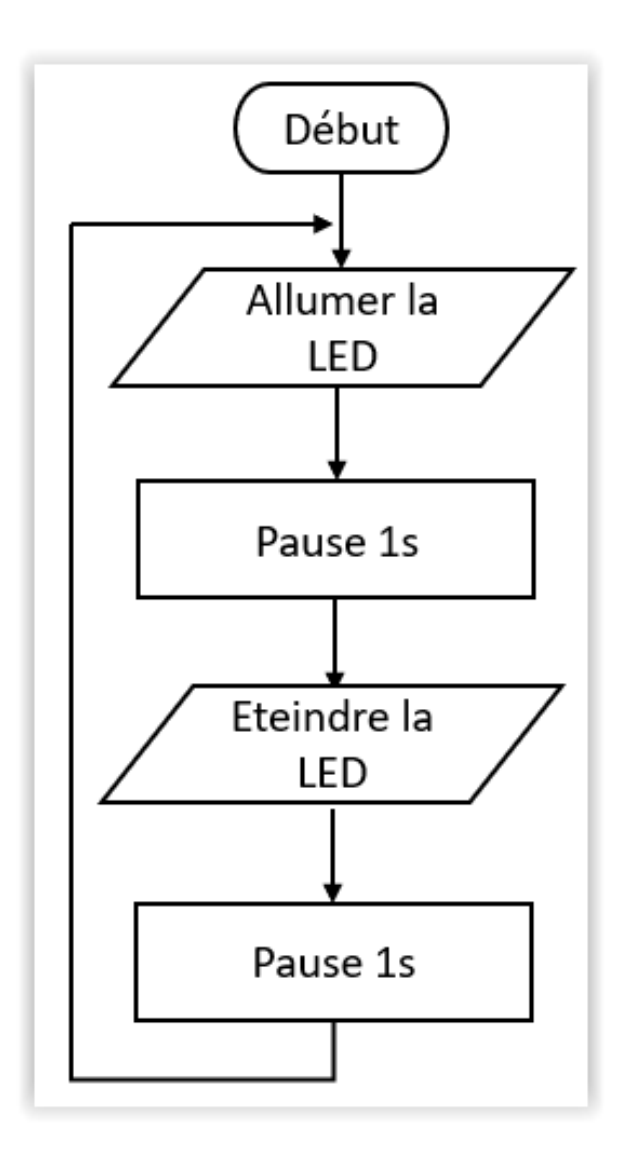

# **Symboles normalisés**

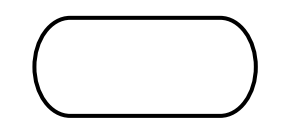

Début, fin, interruption Début, fin ou interruption d'un programme.

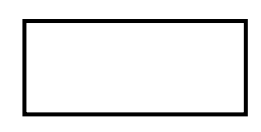

Traitement interne Opération ou calcul sur des données dont le résultat est stocké dans le microcontrôleur.

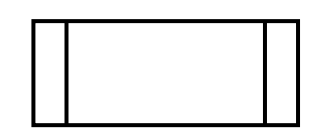

Sous-programme Portion de programme considérée comme une simple opération

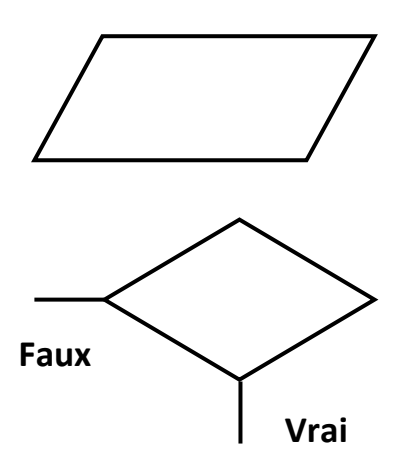

Lecture ou écriture de données externes Mise à disposition d'une information sur un port de sortie ou enregistrement d'une information d'un port d'entrée.

Branchement Test, exploitation de conditions de variables Symbole utilisé pour représenter une décision.

### Programme

Un **programme** informatique est un ensemble d'instructions et d'opérations destinées à être exécutées par un ordinateur.

### Les instructions

Les **instructions** sont des lignes de code qui disent au programme : "fais ceci, fais cela, ..."

### La fonction

Une **fonction** est un ensemble d'instructions réalisant une certaine tâche.

# **10- Les sorties PWM**

Tout d'abord **PWM** sont les Initiales de **Pulse Width Modulation** que l'on traduit en français par **MLI** (**Modulation de Largeur d'Impulsion**).

Quand on souhaite faire varier la **luminosité d'une diode** (LED), la couleur des LEDs RGB ou faire de la variation de vitesse d'un moteur DC, il est nécessaire de générer un signal analogique.

L'Arduino est équipé de **broches analogiques** en entrées mais qui ne peuvent pas être utilisées en sorties.

#### **Comment modifier la tension avec le signal PWM :**

Pour *générer* une **tension variable** ou pseudo analogique en sortie d'une broche digitale de l'Arduino, il va falloir changer très rapidement l'état de la sortie. En effet, le fait de passer d'un état LOW à HIGH très vite va engendrer la variation de la valeur moyenne de la tension.

Or, c'est ce changement de la **valeur moyenne** du signal électrique qui va *changer* la luminosité d'une LED ou *varier* la vitesse d'un moteur.

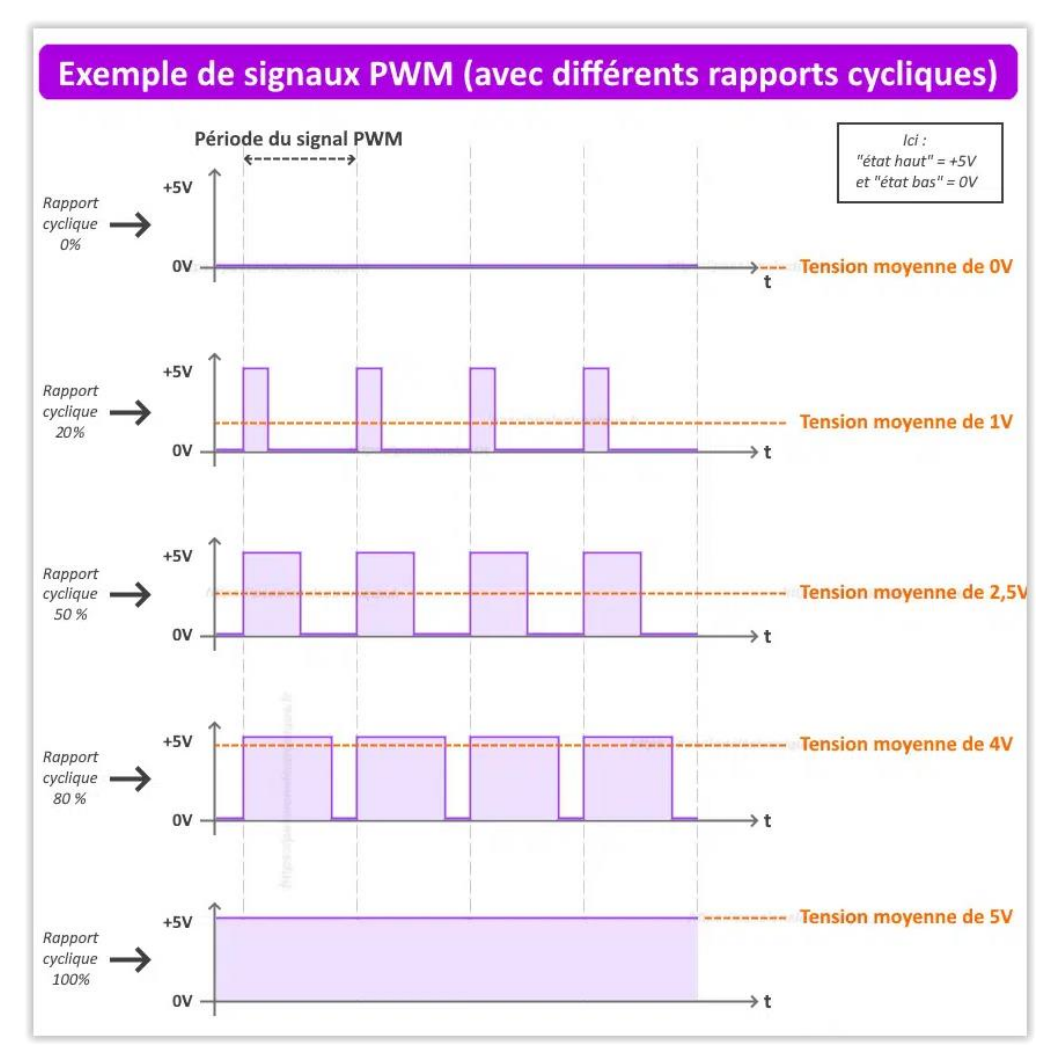

Les sorties PWM sur un Arduino UNO sont : **D3, D5, D6, D9, D10, D11**

Elles sont repérées avec le symbole « **~** », placé juste devant le numéro de broche pouvant émettre un signal PWM.

Instruction :

**analogWrite(numéro\_broche,Valeur\_PWM);**

**Valeur\_PWM :** comprise entre 0 et 255

# **11- Les entrés numériques**

Les entrées numériques sont utilisées pour lire l'état d'un interrupteur, d'un bouton poussoir ou recevoir une information en provenance d'un capteur tout ou rien.

Une tension supérieure à 3V sera vue comme à l'état HAUT, ( = HIGH = true = 1 ) Une tension inférieure à 0.5V et la sortie sera vue à l'état BAS ( = LOW = false  $= 0$ )

➔ entre 0.5v et 3v c'est aléatoire, parfois 0 parfois 1

Pour éviter les tensions intermédiaires, on ajoute une résistance de rappel

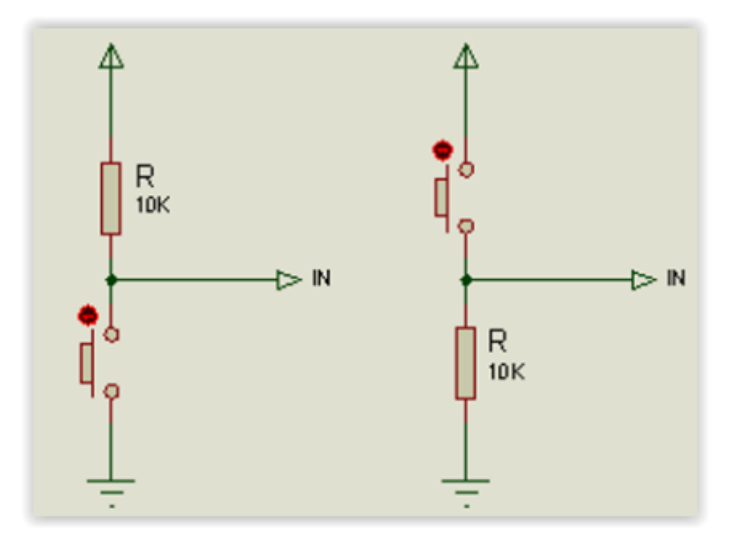

Résistance de pull-up, sert à "tirer" ("to pull" in english) le potentiel vers le haut (up).

Résistance de pull-down sert à "tirer" le potentiel vers le bas (down)

Instruction :

**pinMode (numéro\_broche**, **[INPUT] | [INPUT\_PULLUP]); digital.Read(numéro\_broche);**

Les boutons ne sont pas des systèmes mécaniques parfaits. Du coup, lorsqu'un appui est fait dessus, le signal ne passe pas immédiatement et proprement de 5V à 0V. En l'espace de quelques millisecondes, le signal va "sauter" entre 5V et 0V plusieurs fois avant de se stabiliser. Il se passe le même phénomène lorsque l'utilisateur relâche le bouton.

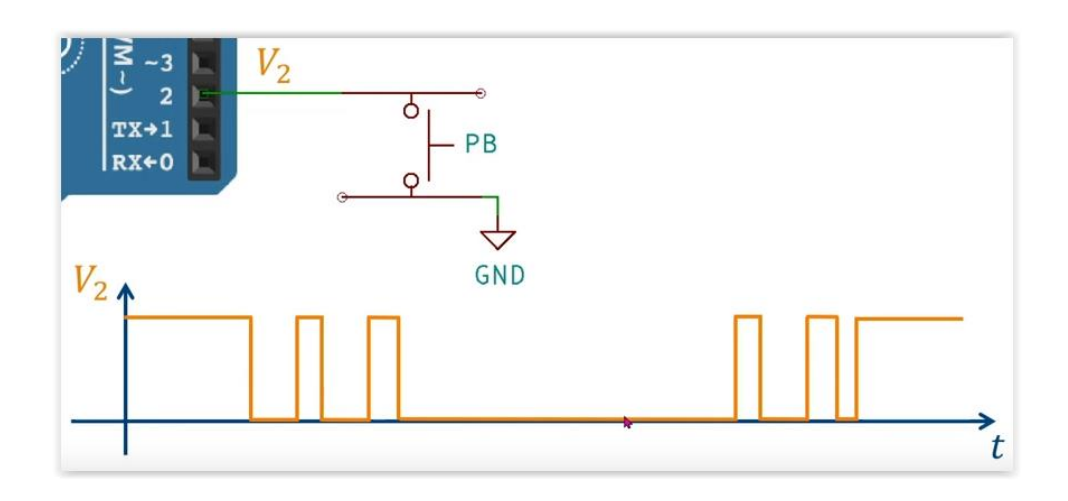

Solution matérielle :

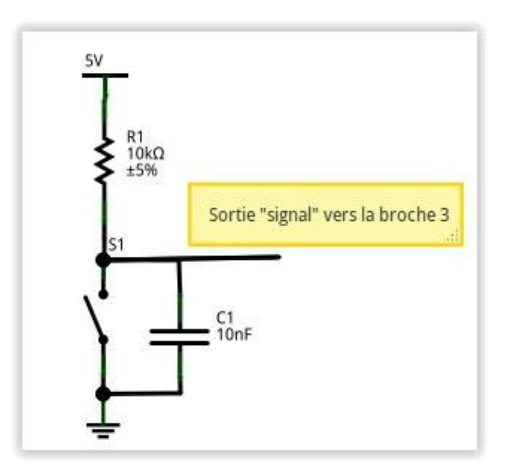

Solution logicielle :

Utilisation des fonctions **millis()** ou **micros()** que nous verrons plus tard.

Utilisation de la bibliothèque **ezButton.h**

Exercice :

Déclaration et utilisation des bibliothèques

# **12- Les entrées analogiques**

**C'est un dispositif qui va convertir des grandeurs analogiques en grandeurs numériques**. La valeur numérique obtenue sera proportionnelle à la valeur analogique fournie en entrée.

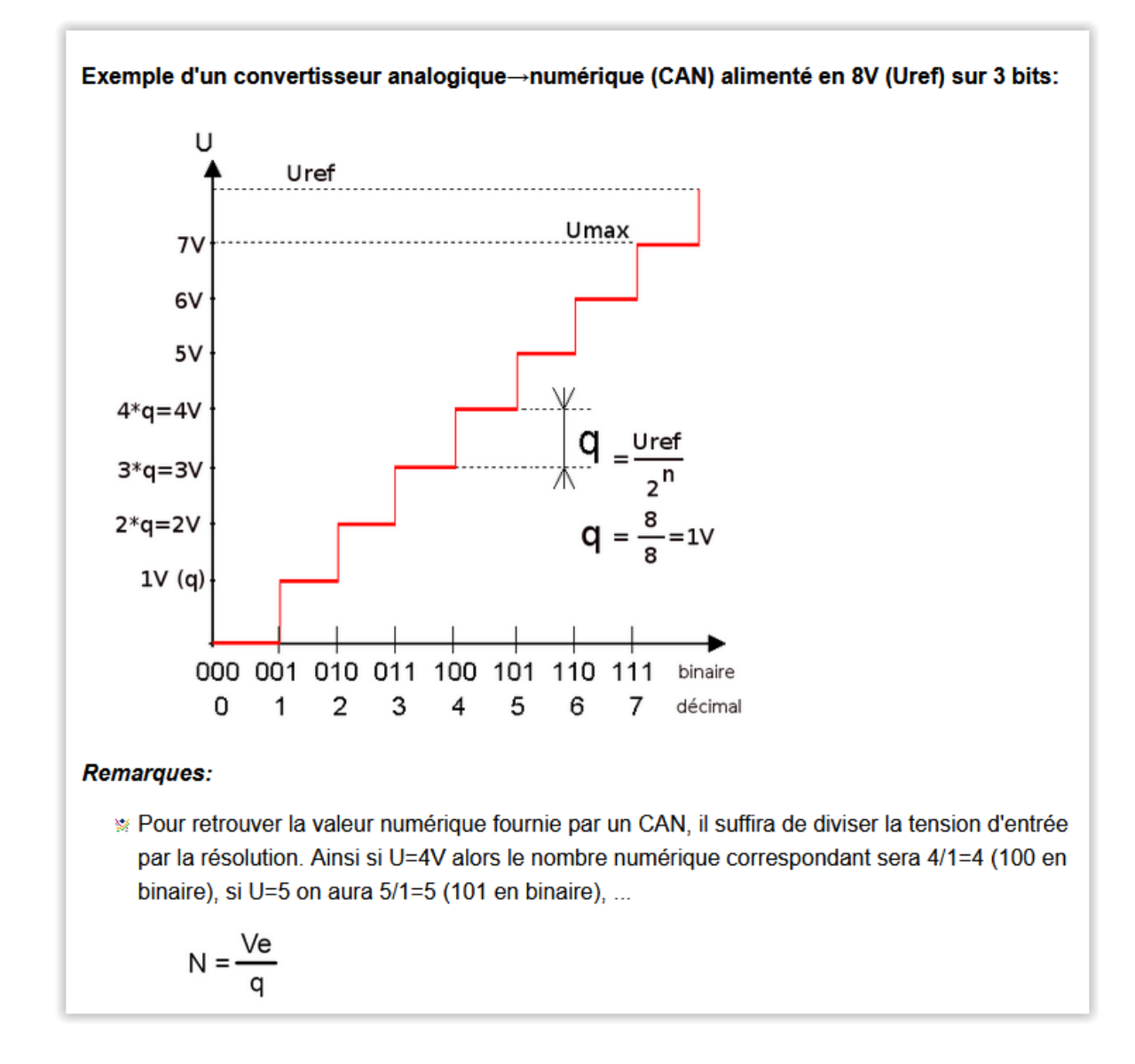

Ce dispositif s'appelle un convertisseur analogique numérique (CAN)

Les entrées analogiques sur un Arduino UNO sont notées A0 à A5. Nous pouvons appliquer sur ces entrées des tensions comprises entre 0 et 5V. Le convertisseur analogique-numérique transforme ces tensions en mots binaires de 10 bits.

L'instruction permettant de lancer la conversion analogique-numérique est :

**analog.Read(numéro\_broche);**

La relation qui permet de calculer la tension présente à l'entrée est :

### **Ve = ( Vref / 1024 ) CDA**

#### **Utilisation de la fonction map()** *(Faire une mise à l'échelle)*

Cette fonction transforme une valeur, initialement dans un intervalle déterminé, en une autre valeur comprise dans un nouvel intervalle de façon que cette modification soit la plus proportionnelle possible.

```
map(valeur_entrée, inférieur_entrée, supérieur_entrée, 
inférieur_sortie, supérieur_sortie);
```
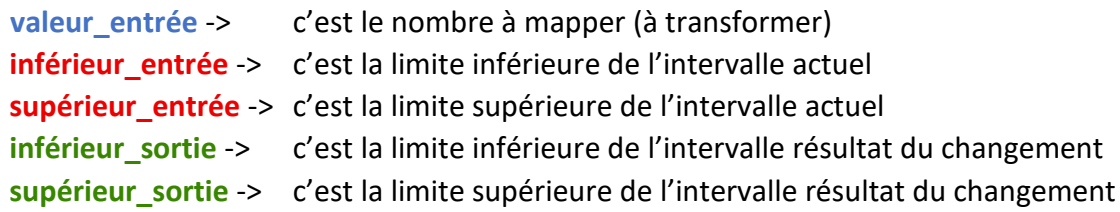

**ex** : **map**(value, 0, 1023, 0, 255);

Exercices :

- Ex10 : Mesurer la tension présente à l'entrée d'une broche Arduino « en l'air ».
- Ex11 : Lecture d'une entrée analogique commandée par un potentiomètre.
- Ex12 : Commander la vitesse d'un moteur à l'aide d'un potentiomètre.

# **13 - Etude et réalisation des différents projets**

## **Voiture robot : matériels et modules utilisés**

- Kit de châssis de voiture Robot intelligent
- Module Bluetooth HC-06
- Entretoises hexagonales, vis et écrous
- Câbles de raccordement

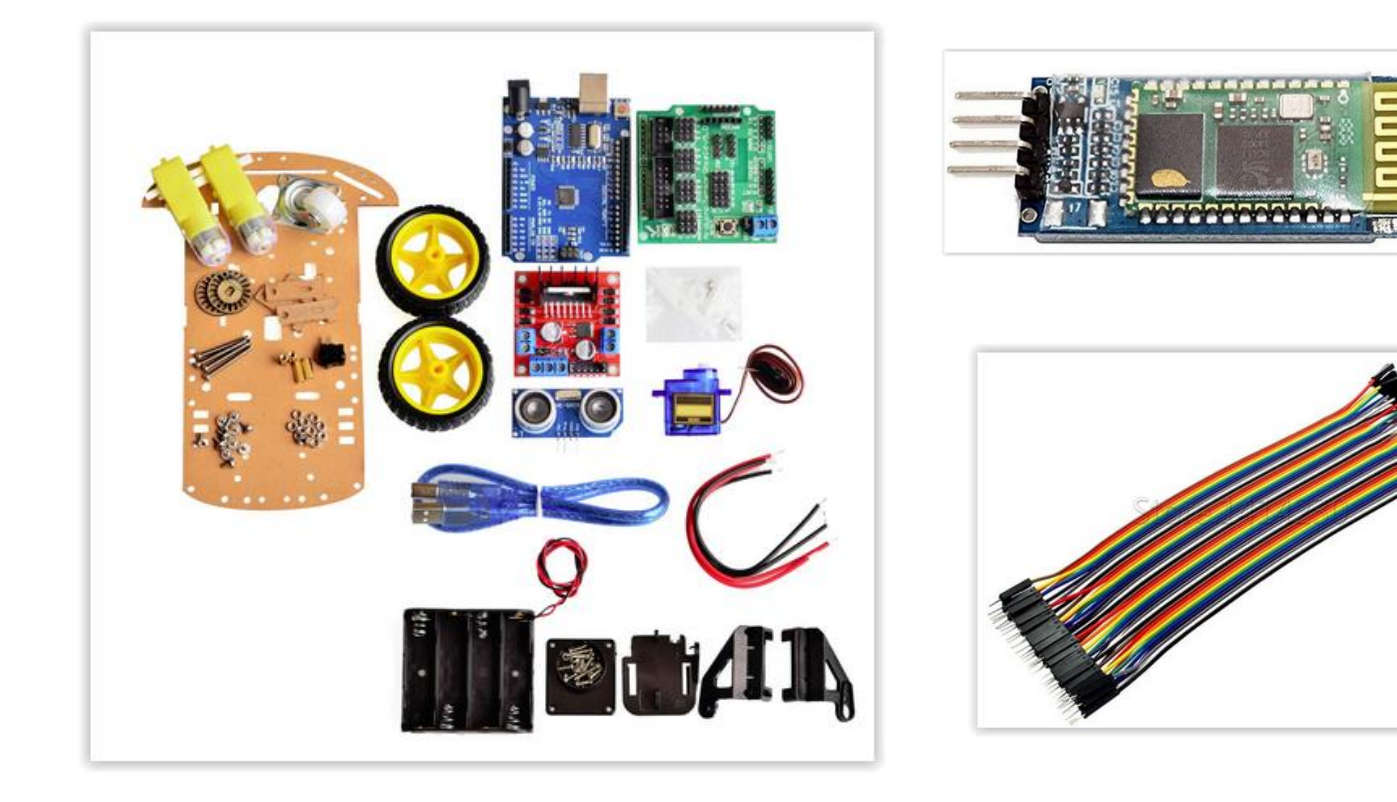

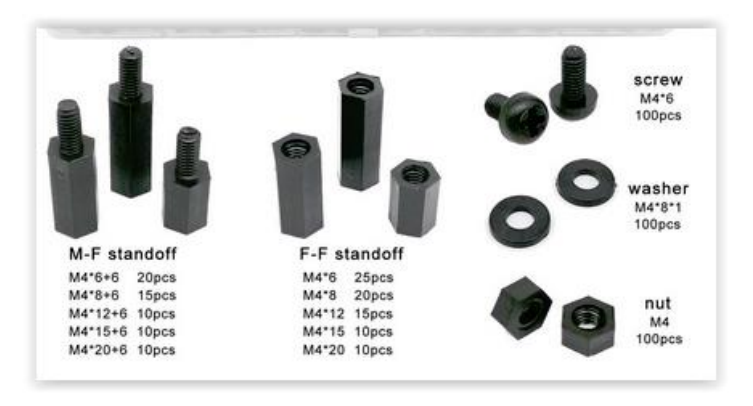

## **Bras robotique : matériels et modules utilisés**

- Un ensemble de pièces de coupe en acrylique
- Un paquet de vis
- 4 servomoteurs sg90
- 1 Arduino uno
- 1 module joystick double PS2

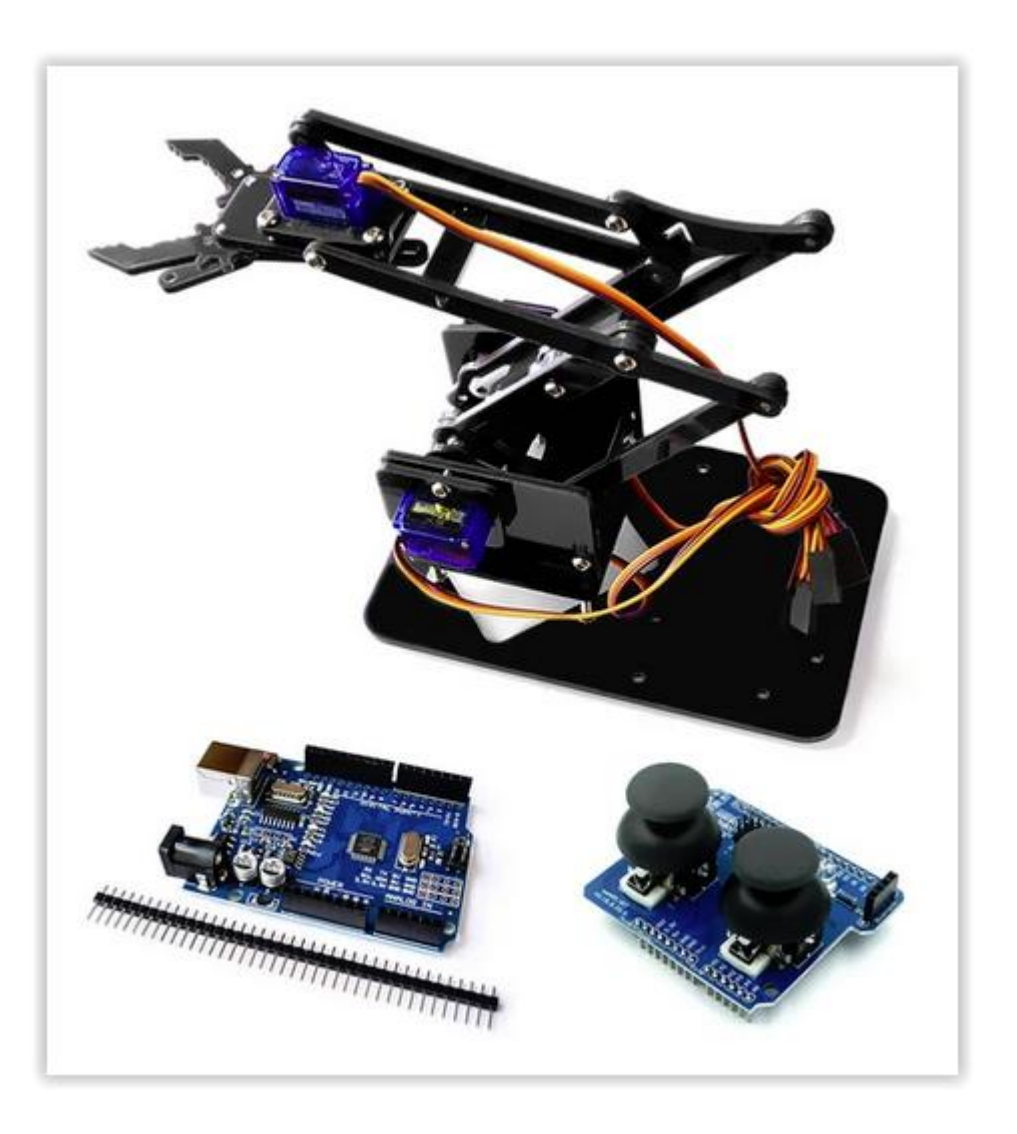

#### **Montage :**

**[https://www.bilibili.com/video/BV1Ed4y1c7sL/?spm=a2g0s.imconversation.0.0.107f3e5flnhR1U&spm\\_i](https://www.bilibili.com/video/BV1Ed4y1c7sL/?spm=a2g0s.imconversation.0.0.107f3e5flnhR1U&spm_id_from=333.337.search-card.all.click&vd_source=cc670f71805a95b1bf5b2d7278ca76ca) [d\\_from=333.337.search-card.all.click&vd\\_source=cc670f71805a95b1bf5b2d7278ca76ca](https://www.bilibili.com/video/BV1Ed4y1c7sL/?spm=a2g0s.imconversation.0.0.107f3e5flnhR1U&spm_id_from=333.337.search-card.all.click&vd_source=cc670f71805a95b1bf5b2d7278ca76ca)**

### **Le moteur à courant continu**

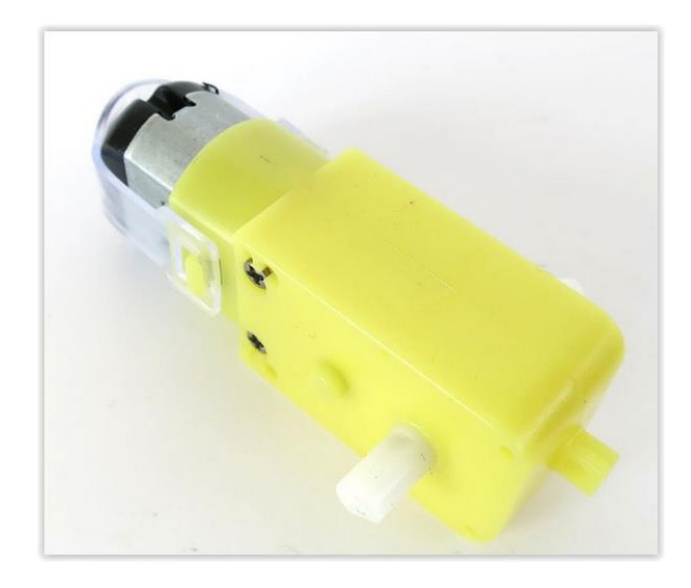

Les moteurs à courant continu possèdent souvent une boite de réduction afin d'augmenter leur couple pour un encombrement réduit. Le moteur CC est très simple d'utilisation. Pour le faire fonctionner, il suffit d'appliquer une tension électrique à ses bornes. Le signe et le niveau de cette tension vont imposer le sens et la vitesse de rotation.

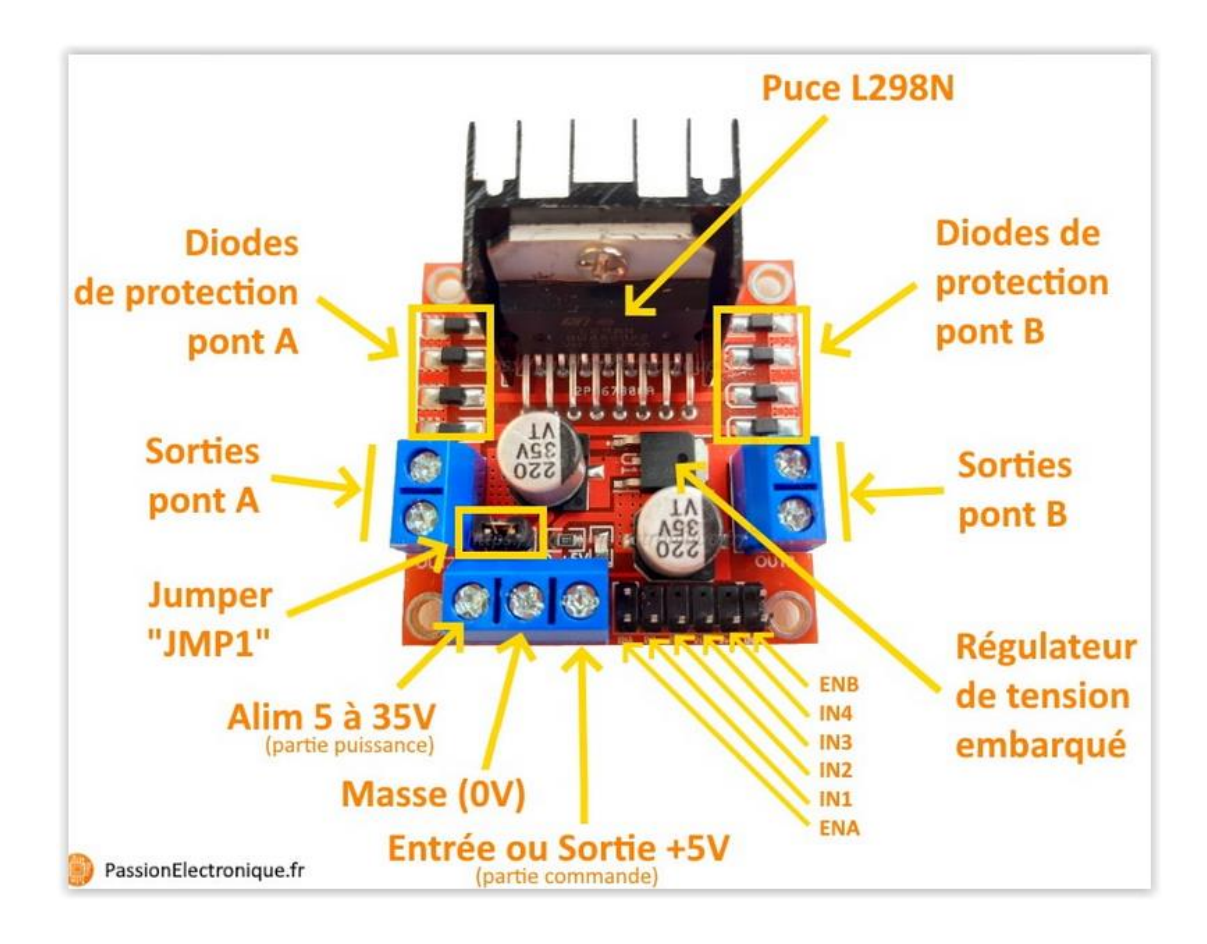

### **Carte module L298**

Avec le cavalier régulateur on peut contrôler des moteurs de 5 à 12 V et on pourra utiliser la broche de 5 V du module pour alimenter l'Arduino.

Sans ce cavalier régulateur, on peut contrôler des moteurs de 12 à 35 V, et dans ce cas la troisième broche agira comme entrée de 5 V pour alimenter la partie logique du driver.

Les sorties des moteurs A et B nous fourniront l'énergie nécessaire pour démarrer les moteurs. Assurez-vous que **la polarité** des moteurs est la même sur les deux entrées. Dans le cas contraire, vous devrez peut-être les échanger lorsque vous réglerez les deux moteurs vers l'avant et vers l'arrière.

Les pins IN 1 et IN 2 nous servent à contrôler le sens de rotation du moteur A, et les pins IN 3 et IN 4, celui du moteur B.

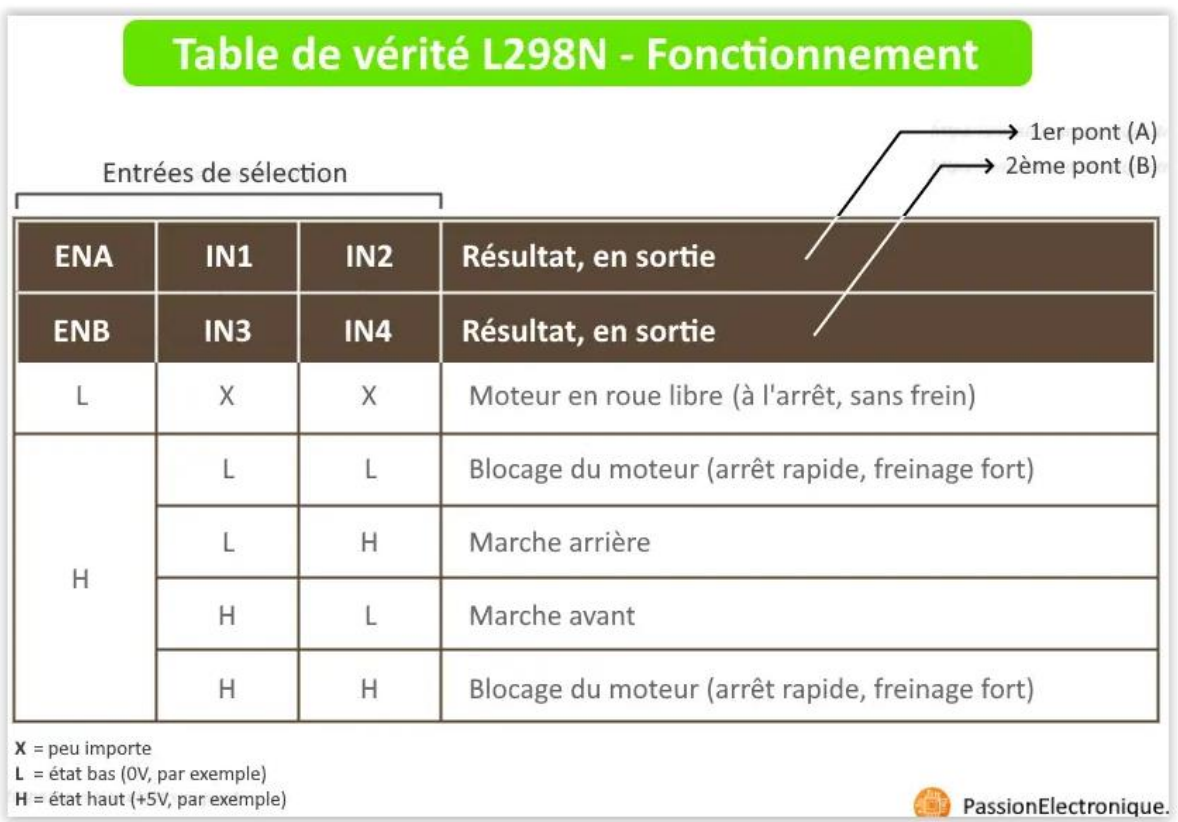

Pour contrôler la vitesse de rotation des moteurs on doit retirer les cavaliers des pins ENA et ENB.

On les connecte à deux sorties PWM de la plaque Arduino afin qu'on puisse envoyer une valeur entre 0 et 255 pour gérer cette vitesse des moteurs.

Avec les cavaliers installés, les moteurs tourneront toujours à la même vitesse.

### **Etude de servomoteur**

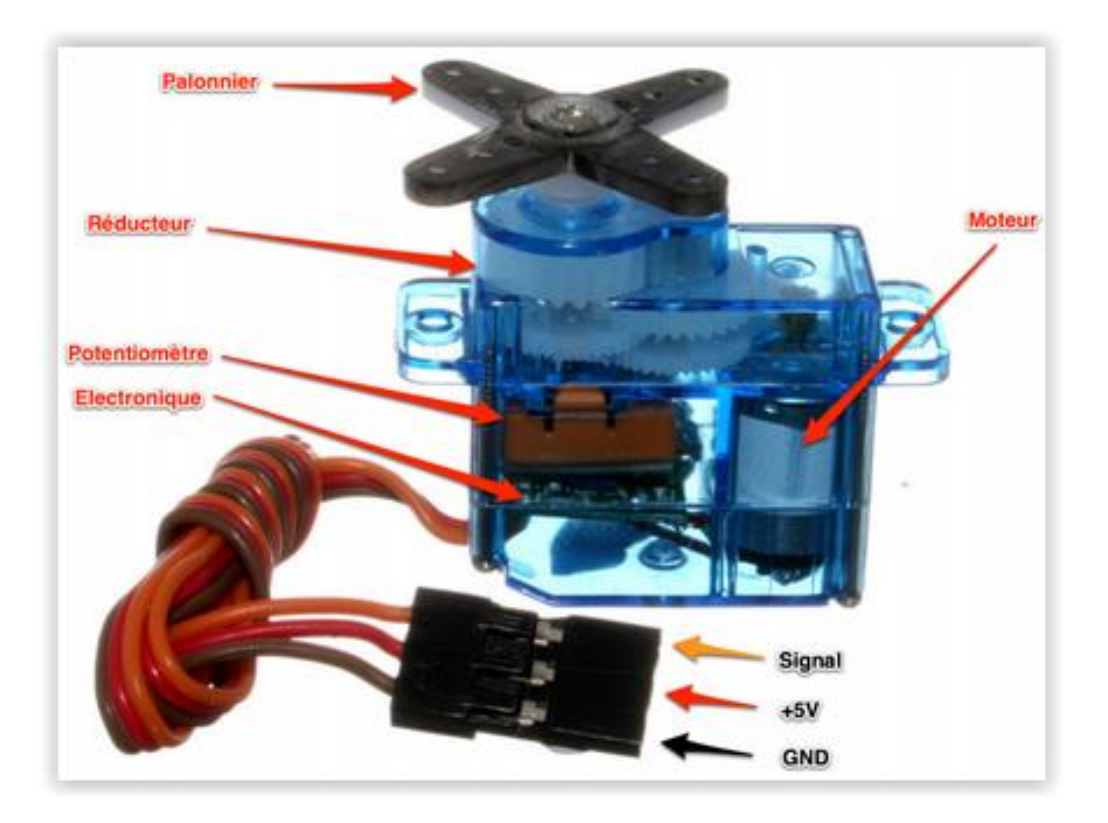

Les servomoteurs sont contrôlés en envoyant un signal PWM (modulation de largeur d'impulsion) à l'entrée signal du servo.

La largeur des impulsions détermine la position de l'arbre de sortie.

Lorsque vous envoyez au servo un signal avec une largeur d'impulsion de 1,5 millisecondes (ms), le servo se déplace vers la position neutre (90 degrés).

Les positions min (0 degré) et max (180 degrés) correspondent respectivement à une largeur d'impulsion de 1 ms et 2 ms.

Pour piloter un servomoteur, nous allons utiliser la librairie **Servo.h**

Pour connecter notre servomoteur à la broche de l'Arduino, nous utiliserons la méthode **attach(n° broche)** de la librairie.

### **attach(pin, min, max)**

**pin**: le numéro de la broche à laquelle le servo est attaché.

**min:** (facultatif): la largeur d'impulsion, en microsecondes, correspondant à l'angle minimal (0 degré) sur le servo (valeur par défaut de 544).

**max:** (facultatif): la largeur d'impulsion, en microsecondes, correspondant à l'angle maximal (180 degrés) sur le servo (valeur par défaut de 2400).

**write**(angle en degré)

La méthode write(...) permet de donner l'angle auquel le servo doit se positionner.

Exemple : positionnez l'axe du servomoteur à 90°

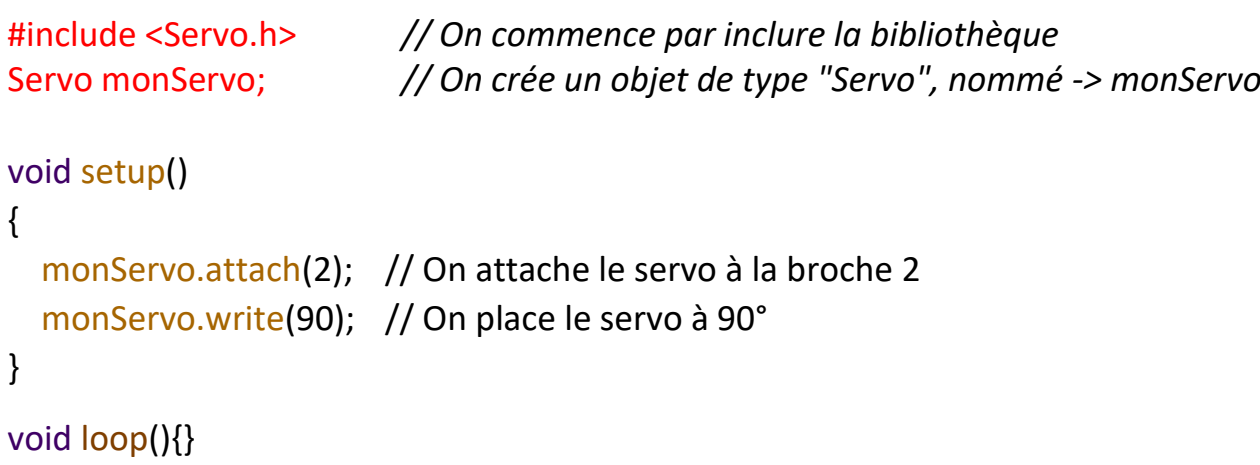

Exercice EX13 :

Faire varier la position du bras du servo de 0° à 180° avec la méthode write()

Exercice EX14 :

Faire varier la position du bras du servo de 0° à 180° avec la méthode writeMicroseconds()

### **Capteur à ultrason HC-SR04**

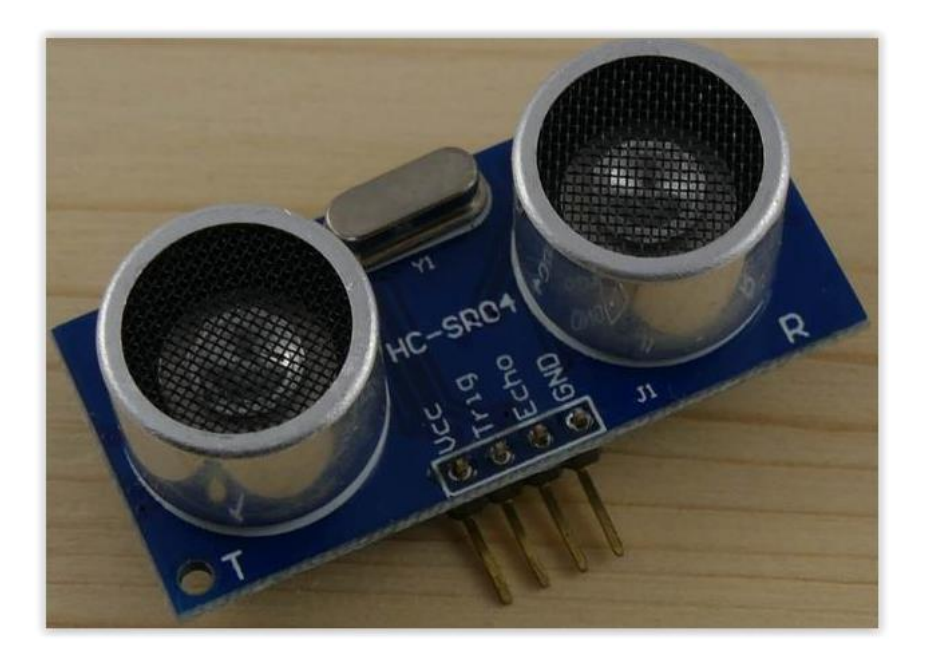

Ce capteur fonctionne avec une tension d'alimentation de 5 volts, dispose d'un angle de mesure de 15° environ et permet de faire des mesures de distance entre 2 centimètres et 4 mètres avec une précision de 3mm (en théorie, dans la pratique ce n'est pas tout à fait exact).

Le principe de fonctionnement du capteur est entièrement basé sur la vitesse du son.

Voilà comment se déroule une prise de mesure :

- 1. On envoie une impulsion HIGH de 10µs sur la broche TRIGGER du capteur.
- 2. Le capteur envoie alors une série de 8 impulsions ultrasoniques à 40KHz (inaudible pour l'être humain).
- 3. Les ultrasons se propagent dans l'air jusqu'à toucher un obstacle et retournent dans l'autre sens vers le capteur.
- 4. Le capteur détecte l'écho et clôture la prise de mesure.

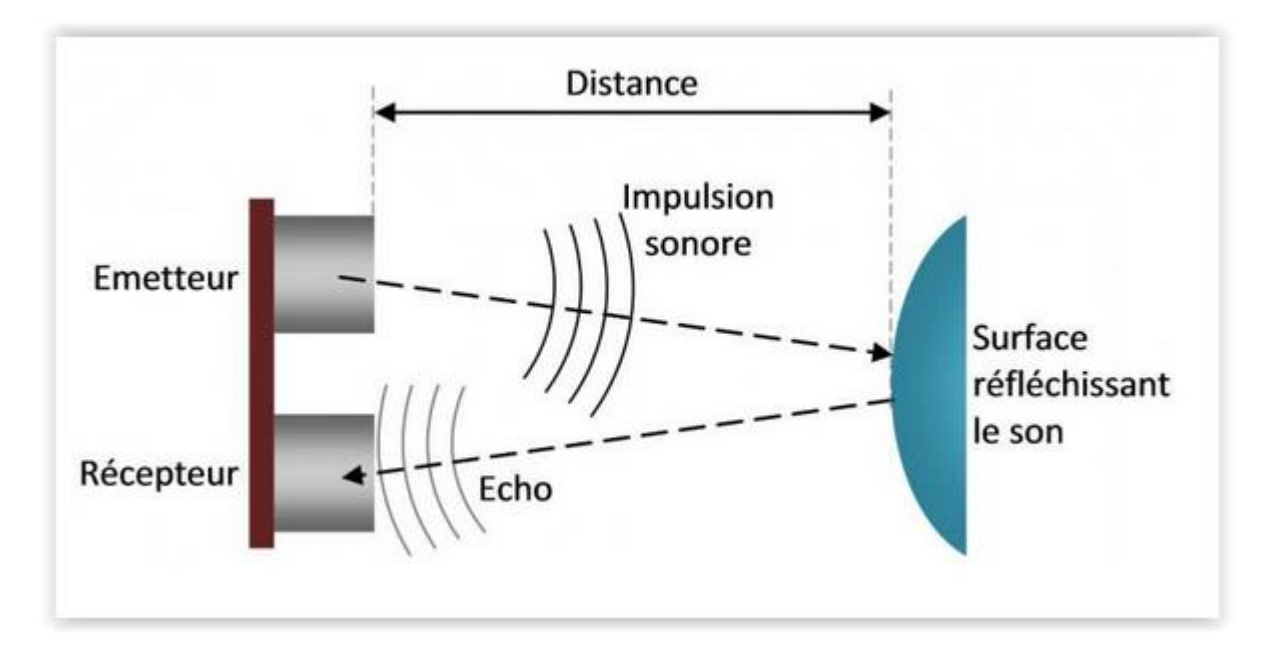

La **durée** entre l'instant de l'émission et l'instant de la réception peut être mesurée. Le signal ayant parcouru 2 fois la **distance** entre le capteur et la surface (un aller-retour), on peut la calculer ainsi :

Distance = vitesse du son x durée / 2

(Vitesse du son est environ égale à 340 m/s.)

Pour simplifier les calculs et l'accès aux données nous allons utiliser la bibliothèque « Ultrasonic.h »

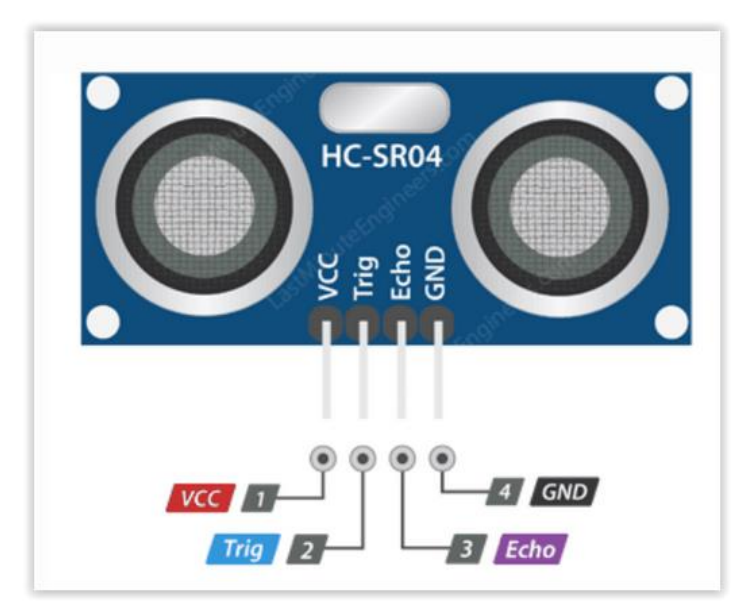

**Exercice** : Prendre l'exemple joint à la librairie. A vous de jouer

# **Module Bluetooth HC-06**

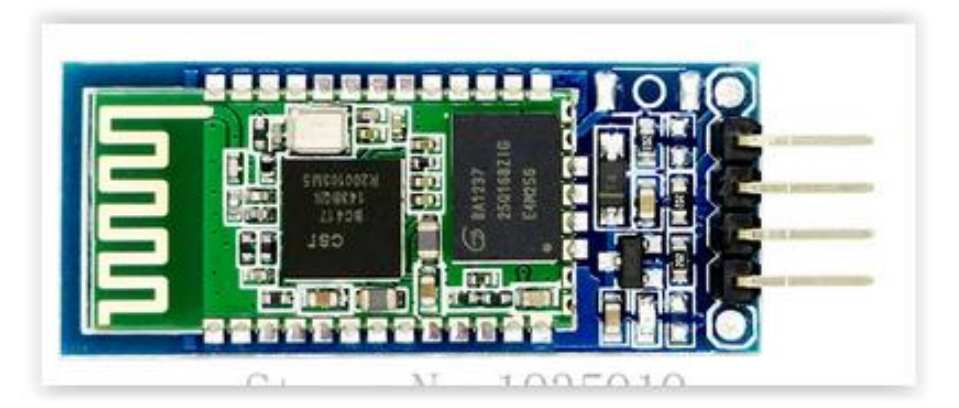

Le module Bluetooth HC-06 **permet d'établir une liaison Bluetooth (liaison série) entre une carte Arduino et un autre équipement possédant une connexion Bluetooth** (Smartphone, tablette, seconde carte Arduino, etc.…).

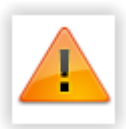

**La tension d'alimentation de ces modules doit être comprise entre 3,3 et 5 V, mais la broche RX ne peut recevoir qu'une tension maximale de 3,3 V**. **Il faudra prévoir un pont diviseur de tension pour ramener la tension de 5 V délivrée par la carte Arduino à 3,3 V pour ne pas endommager la broche RX du module Bluetooth**

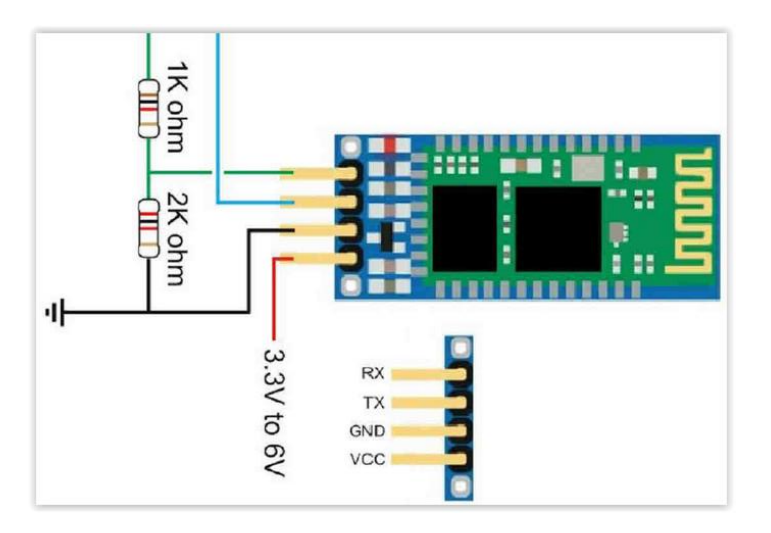

**Il faudra bien penser à inverser les broches Rx et Tx entre la carte Arduino et le module Bluetooth**

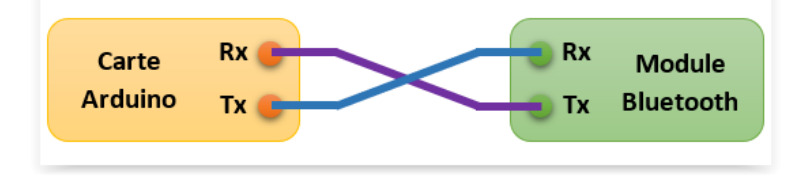